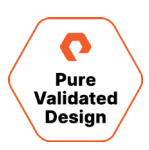

# 분석을 위한 퓨어스토리지 플래시블레이드(FlashBlade) 기반 버티카 이온 모드(Vertica in Eon Mode)

퓨어스토리지 인증 디자인

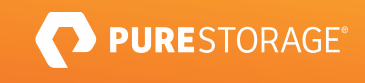

# 목차

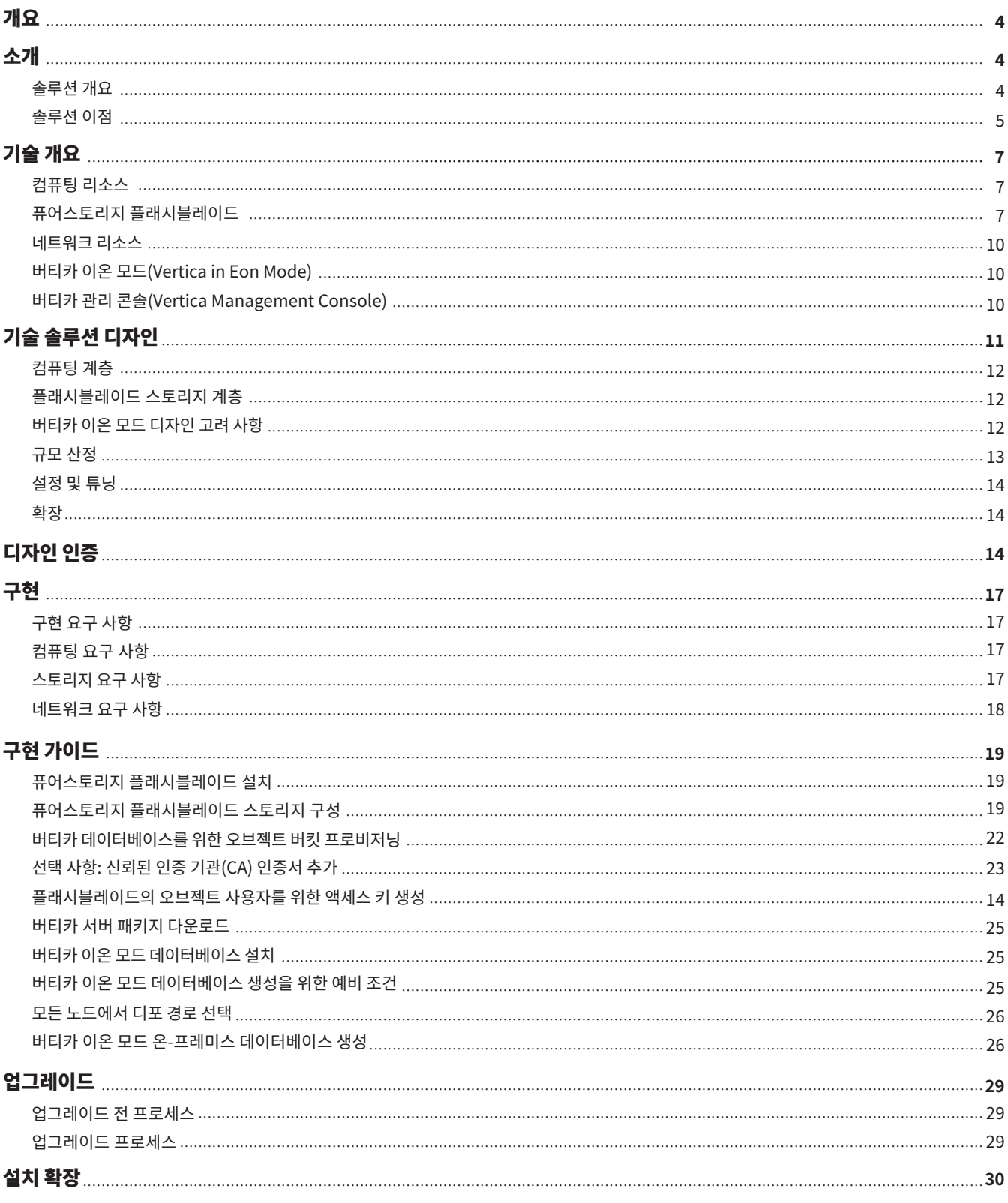

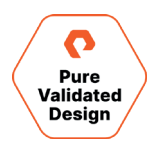

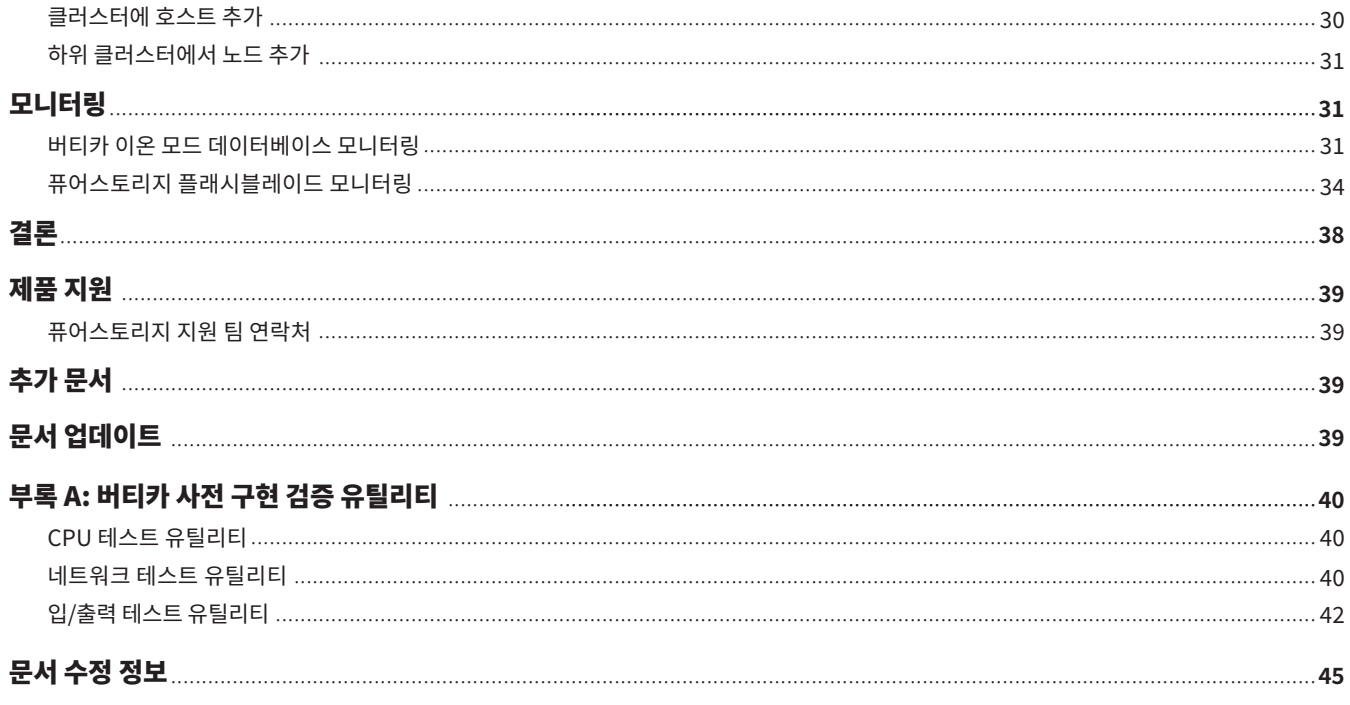

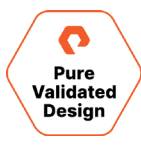

# <span id="page-3-2"></span><span id="page-3-1"></span><span id="page-3-0"></span>개요

혁신이 주도하는 오늘날 경제에서, 분석은 주요한 경쟁 차별화 요소로 떠올랐습니다. 기업은 비즈니스와 고객의 요구에 대응하기 위해 다양한 유형의 데이터를 실시간으로 수집 및 분석해야 합니다. 이에 필요한 엄청난 양의 데이터와 속도는 결코 쉽지 않은 도전과제를 던져줍니다. 이러한 도전 과제를 해결하기 위해 버티카와 퓨어스토리지는 파트너십을 맺고 간단하면서도 확장성이 뛰어난 고성능 통합 데이터 분석 솔루션을 디자인하고, 검증하며 시장에 제공하고 있습니다.

퓨어스토리지 인증 디자인(Pure Validated Design, PVD)은 퓨어스토리지가 업계 최고 수준의 애플리케이션 솔루션 플랫폼과 첨단 스토리지 기술을 통합 및 검증함으로써, 구현을 간소화하고 위험을 줄이며 비즈니스에 핵심적인 작업을 위해 여유 IT 리소스를 확보해준다는 것을 의미합니다. PVD 프로세스는 솔루션을 검증하고 디자인 고려 사항 및 구현 모범 사례를 제공하여 구현 시간을 단축해 줍니다. PVD 프로세스는 선택된 기술이 중요한 비즈니스 목표를 충족할 수 있는 통합 솔루션을 구축하도록 보장합니다. 이 문서에서는 분석을 위해 버티카 이온 모드(Vertica in Eon Mode)를 갖춘 퓨어스토리지의 플래시블레이드(FlashBlade)를 사용하는 PVD 솔루션의 디자인 고려 사항 및 구축 모범 사례를 제공합니다.

퓨어스토리지 플래시블레이드 기반의 버티카 이온 모드 솔루션은 서비스 수준 계약(SLA)과 워크로드 프로파일이 다른 다면적인 엔터프라이즈 애플리케이션 워크로드에 특히 적합합니다. 이 분석 솔루션은 업계 선도적인 빅데이터 분석 플랫폼과 업계 최고의 올플래시 스토리지 어레이를 결합하여 비즈니스에 핵심적인 분석을 위한 속도, 확장성 및 안정성을 제공합니다. 플래시블레이드 기반 버티카 이온 모드는 고급 분석 및 머신러닝을 가능케하는 고성능, 대규모 병렬 처리 SQL 플랫폼 및 쿼리 엔진의 역량에, 클라우드 오브젝트 저장소를 에뮬레이션하는 올플래시 스토리지의 속도를 결합합니다. 클라우드 환경에서 오브젝트 스토리지는 대량의 데이터를 빠르고 비용 효율적으로 저장할 수 있는 수단을 제공합니다. 그러나 많은 조직들은 의도하지 않은 비용, 기술적 복잡성, 통제력 손실, 거버넌스 등의 이유로 퍼블릭 클라우드로 마이그레이션하지 않고 있습니다. 퓨어스토리지에 기반한 버티카 이온 모드 분석 솔루션은 퍼블릭 클라우드에 최적화된 솔루션의 모든 기능과 이점을 온-프레미스 환경에 제공함으로써, 고객이 데이터의 진정한 잠재력을 활용하여 적시에 인사이트를 제공하고 비즈니스 개선과 판매로의 전환을 유도하며 시장의 초점을 강화할 수 있도록 지원합니다.

# 소개

이 문서에서는 퓨어스토리지 플래시블레이드를 사용해 버티카 이온 모드 분석 솔루션을 구축할 경우 얻을 수 있는 혜택에 대해 설명합니다. 또한 빠르고 간단하며 확장성이 뛰어난 통합 데이터 분석 솔루션을 위한 검증된 디자인 고려 사항, 규모 산정 지침, 구현 세부 사항 및 구성 모범 사례를 제공합니다.

# 솔루션 개요

이 퓨어스토리지 인증 디자인 솔루션은 플래시블레이드에서 생성된 단일 Amazon S� 호환 버킷과 함께 구현된 버티카 이온 모드로 구성됩니다. 퓨어스토리지 플래시블레이드 기반의 버티카 이온 모드는 온-프레미스 환경을 위해 컴퓨팅과 스토리지를 분리하고 온-프레미스 클라우드 솔루션에 초고속 오브젝트 스토리지를 활용하는 업계 최초의 분석 데이터베이스 솔루션입니다.

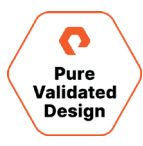

<span id="page-4-0"></span>플래시블레이드 기반 버티카 이온 모드는 버티카의 컬럼 기반(columnar) 데이터베이스 애플리케이션, 컴퓨팅, 스토리지 및 네트워크를 엔터프라이즈급 데이터 분석 솔루션에 통합합니다. 이 솔루션은 플래시블레이드 스토리지의 역량을 버티카의 대규모 병렬 처리(MPP) 아키텍처로 가져와 구현과 관리가 용이한 플랫폼에서 업계에서 가장 빠른 데이터 검색 기능을 제공합니다. 버티카 이온 모드는 컴퓨팅과 스토리지 구성 요소를 분리하여 뛰어난 유연성과 운영 효율성을 제공합니다. 조직은 모듈식으로 분석 기능을 쉽게 확장할 수 있으며, 컴퓨팅이나 스토리지 구성 요소를 개별적으로 확장하여 용량과 성능을 선형적으로 향상시킬 수 있습니다. 이러한 높은 수준의 아키텍처는 확장성과 성장을 염두에 두고 설계되었습니다. (그림 �)

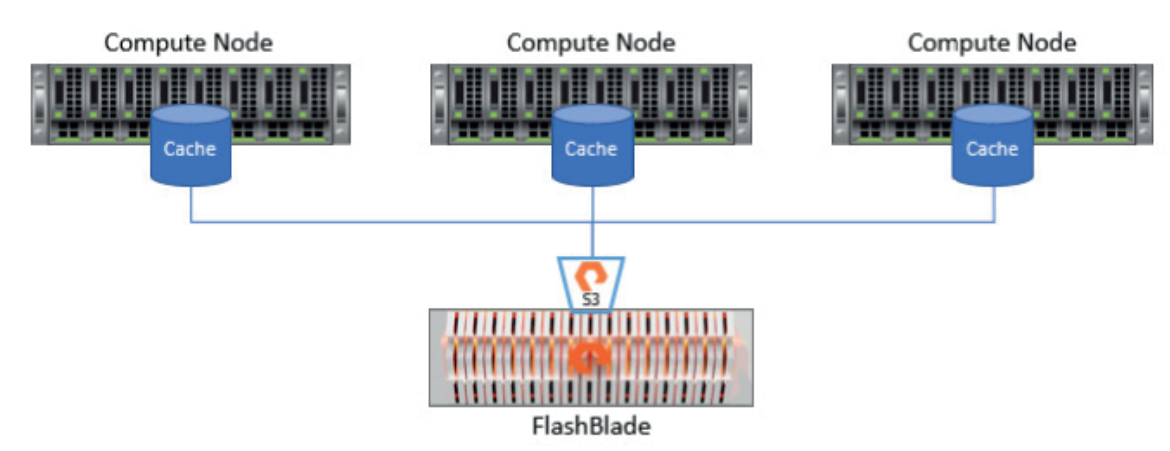

**그림 �**. 버티카 이온 모드를 갖춘 퓨어스토리지 플래시블레이드의 수준 높은 아키텍처

# 솔루션 이점

버티카 이온 모드는 가장 까다로운 분석 워크로드를 처리하도록 설계되고 읽기에 최적화된 관계형 SQL 데이터베이스를 기반으로 합니다. 버티카 이온 모드는 다양한 워크로드를 처리하고 분리된 컴퓨팅 리소스와 스토리지 리소스를 사용해 워크로드를 서로 격리하도록 최적화되었습니다. 데이터베이스의 내구성 있는 복사본은 플래시블레이드에서 제공하는 공용 Amazon S� 클라우드 호환 오브젝트 저장소에 상주합니다. 버티카 이온 모드는 또한 온노드(on-node) 디스크 캐시 스토리지 위치인 ʻ디포(Depot)'를 캐시와 유사한 임시 스토리지로 사용하고, 더 빠르게 액세스할 수 있도록 각 노드에 로컬로 데이터 복사본을 제공함으로써 성능을 향상시킵니다. 플래시블레이드 기반 버티카 이온 모드 솔루션은 여러 소스에서 데이터를 빠르게 인제스트하고, 탄력적인 확장성, 속도, 간편한 관리를 지원하는 고급 데이터 보호 기능을 제공합니다.

플래시블레이드 기반 버티카 이온 모드 솔루션의 이점으로는 성능, 확장성, 운영 간소화, 복원성 등이 있습니다.

#### **성능**

퓨어스토리지와 버티카는 협력을 통해 버티카 데이터베이스의 액세스 패턴을 최적화하여 플래시블레이드 스토리지의 다차원적인 성능과 확장성을 활용할 수 있도록 했습니다. 최적화에는 지능적이고 신속하게 쿼리할 수 있는 방식으로 데이터를 로드하는 것이 포함됩니다. 테스트 결과, 플래시블레이드 기반 버티카 이온 모드는 10TB의 데이터를 로드하는 데 54분이 걸렸지만, DAS 기반 시스템의 경우 71분이 소요되었습니다.

Oracle, SQL Server 및 기타 관계형 데이터베이스의 아키텍처와 달리, 버티카 MPP 아키텍처는 테이블 데이터를 행이 아닌 컬럼 형태로 저장합니다. 따라서 데이터 로드가 최적화되고 쿼리 속도가 빨라집니다. 버티카는 행 지향 데이터베이스처럼 전체 테이블을 스캔하는 것이 아니라 쿼리에서 참조하는 컬럼만 읽습니다. 따라서, 특히 희소 컬럼이 많은 데이터세트의 경우 디스크 I/O를 줄여 쿼리 처리 속도를 크게 향상시킵니다. 또한 버티카 이온 모드는 온노드 디스크 캐시 스토리지 위치인 ʻ디포'를 사용하여 쿼리 속도를 높입니다. 이러한 호스트 데이터 캐싱과 레이턴시가 낮은 고속 스토리지를 플래시블레이드 Amazon S� 호환 오브젝트 저장소와 결합하면, 데이터 로드 속도가 빨라지고 쿼리 성능이 향상됩니다.

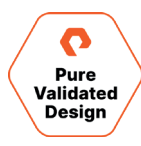

**확장성**

플래시블레이드 기반 버티카 이온 모드 솔루션을 사용하면, 가용 용량 65TB의 가장 작은 플래시블레이드 구성(17TB 블레이드 7개)에서 시작하여 최대 4.7PB의 가용 용량으로 스토리지 용량이 확장되는 강력한 분석 솔루션을 쉽게 구축할 수 있습니다.

버티카의 컬럼 기반 압축에 퓨어스토리지 플래시블레이드 공용 스토리지와 플래시블레이드의 인라인 압축을 결합하면, DAS에서 유사하게 구성된 버티카 엔터프라이즈 솔루션보다 �배 더 효율적으로 스토리지 용량을 제공할 수 있습니다. 엔터프라이즈 솔루션은 최소 두 개 위치에서 여러 개의 데이터 복사본을 제거함으로써 이러한 작업을 수행하는 반면, 버티카 이온 모드에서는 데이터가 공용 스토리지에 한 번만 저장됩니다.

버티카 이온 모드는 하위 클러스터링, 빈번한 리밸런싱, 기타 데이터베이스 관리 운영 요소를 통해 혜택을 받는 워크로드에 성능은 물론 다양한 이점을 제공합니다. 플래시블레이드에 구현된 버티카 이온 모드는 공용 스토리지를 활용하는 매우 강력한 고성능 분석 플랫폼을 제공합니다. 가변성이 높은 워크로드에 대해 8노드 클러스터를 16개 노드로 확장하는 테스트를 수행한 결과, 플래시블레이드 기반 버티카 이온 모드는 데이터베이스 리밸런싱에 필요한 시간을 74분에서 5분 미만으로 감소시켰습니다. 클러스터 환경 확장 시간이 15배 단축된 것입니다. 노드 수가 8 개에서 16개로 증가하자 쿼리 런타임도 거의 50% 감소했습니다. 이러한 결과를 뒷받침하는 데이터는 이 문서의 디자인 검증 섹션에 포함되어 있습니다.

#### **운영의 간소화**

데이터 분석처럼 중요한 애플리케이션에는 높은 수준의 서비스 수준 계약(SLA)이 필요합니다. 따라서 운영 및 유지 관리의 효율성을 제공하도록 데이터 분석 솔루션을 설계해야 합니다. 플래시블레이드 기반 버티카 이온 모드 솔루션은 분리된 아키텍처를 통해 컴퓨팅 노드를 최소한의 상태로 유지하여 유지 관리 작업을 빠르고 간편하게 수행할 수 있습니다. 분석 수요가 증가하면, 관리자는 노드를 추가하거나 제거할 필요 없이 스토리지를 확장할 수 있으며, 클러스터를 리밸런싱할 필요 없이 확장하거나 축소하여 시간과 리소스를 절약할 수 있습니다. 플래시블레이드는 자가 복구 및 자가 튜닝이 가능하고, 운영이 간단하며, 자동화된 워크플로우에 쉽게 통합됩니다. IT 엔지니어는 최소한의 시간으로 페타바이트급 스토리지를 관리할 수 있습니다.

#### **복원성**

플래시블레이드 기반의 버티카 이온 모드 솔루션은 장애와 오류에 대한 복원성을 갖췄습니다. 플래시블레이드는 안정성, 가용성 및 자가 복구 역량이 뛰어납니다. 버티카는 디스크에서 항상 일관성을 유지하고 자체적으로 복구할 수 있도록 설계되었습니다. 버티카와 플래시블레이드를 함께 사용하면, 백업 및 복구를 위한 워크플로우를 가속화하고 공간 효율적인 고속 복제를 통해 개발 및 테스트 팀을 위해 격리된 작업 환경을 구현할 수 있습니다.

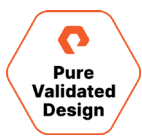

# <span id="page-6-2"></span><span id="page-6-1"></span><span id="page-6-0"></span>기술 개요

플래시블레이드 기반 버티카 이온 모드는 Linux를 실행하고 중복된 고속 LAN 상호 연결을 통해 서로 통신하는, 느슨하게 결합된 멀티 코어 클러스터 x86 호스트의 집합입니다. Linux 호스트는 분리된 TCP/IP 데이터 네트워크를 통해 플래시블레이드 스토리지에 액세스합니다. 그림 2는 이러한 플랫폼의 세부적인 아키텍처 디자인을 보여줍니다.

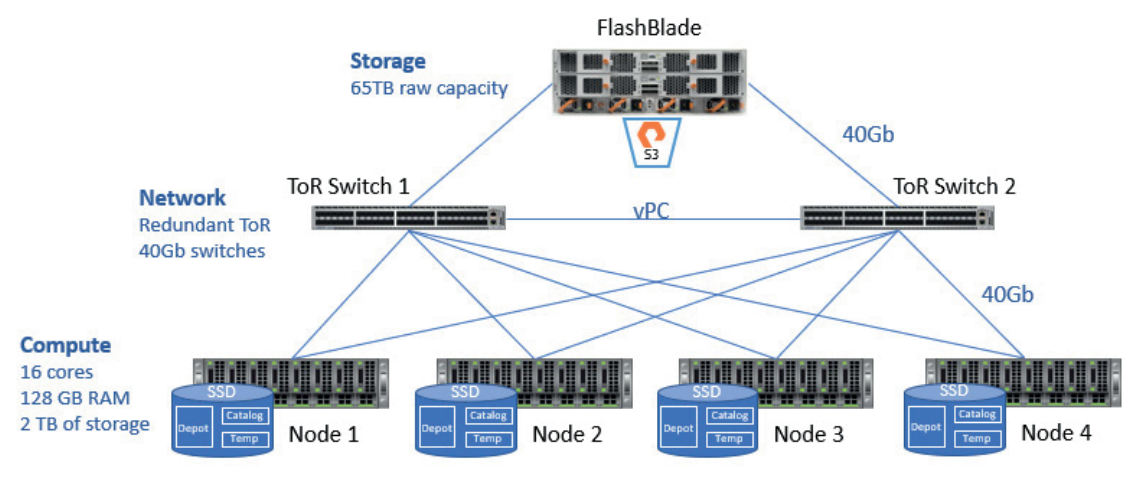

**그림 �**. 버티카 이온 모드를 갖춘 퓨어스토리지의 플래시블레이드의 세부 아키텍처

# 컴퓨팅 리소스

물리적 또는 가상 멀티 코어 서버는 함께 클러스터링되어 컴퓨팅 리소스를 제공합니다. 버티카는 각 버티카 하위 클러스터에 동종 하드웨어 구성을 사용할 것을 권장합니다. 클러스터의 각 노드가 동일한 코어 수와 동일한 메모리 용량으로 구성되고, 동일한 버전의 운영 체제를 실행하는 것입니다. 각 서버는 지원되는 x86\_64 Linux 운영 체제를 실행하며, 버티카 이온 모드 데이터베이스 인스턴스의 워크로드를 처리하는 데 필요한 프로세서 코어 수와 메모리로 구성됩니다. 그림 3은 서버 아키텍처 옵션을 보여줍니다.

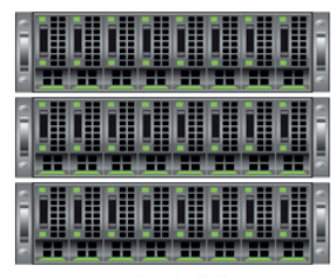

**Bare Metal Linux** 

**그림 �**. 퓨어스토리지 플래시블레이드 버티카 이온 모드의 서버 옵션

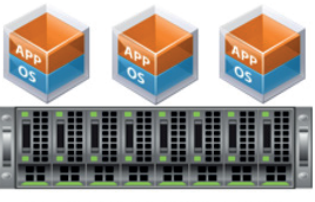

**Hypervisor with 3 Linux Virtual Machines** 

# 퓨어스토리지 플래시블레이드

플래시블레이드는 올플래시 시스템으로, 현대 애플리케이션의 요구 사항을 충족하며 비정형 데이터의 저장, 처리 및 보호에 최적화된 초고속 통합 파일 및 오브젝트 스토리지(UFFO) 플랫폼을 제공합니다. 플래시블레이드 기반 버티카 이온 모드 솔루션에서 플래시블레이드 스토리지 계층은 버티카 통합 데이터 분석 기능에 탁월한 성능을 제공합니다. 플래시블레이드는 오브젝트 저장소로 사용되며, 페타바이트 규모까지 원활하게 확장되고 무중단 업그레이드로 스토리지 확장을 간소화합니다.

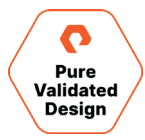

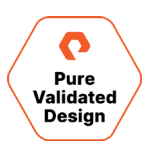

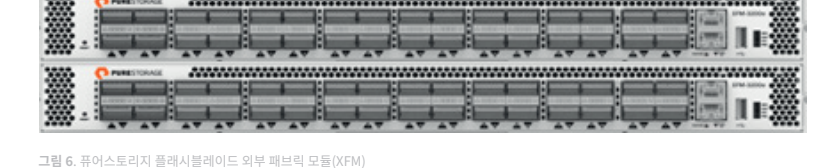

**외부 패브릭 모듈** 블레이드가 15개 이상인 플래시블레이드 구성의 경우, 랙 마운트 섀시(그림 5)는 고속 링크를 통해 2개의 외부 패브릭 모듈(XFM)에 상호 연결됩니다. 각 섀시의 후면에는 고속 이더넷을 통한 TCP/IP를 사용해 블레이드와 다른 섀시, 클라이언트를 상호 연결하기 위한 2개의 온보드 패브릭 모듈(그림 �)이 있습니다. 두 패브릭 모듈은 서로 연결되어 있으며, 각각 컨트롤 프로세서와 이더넷 스위치 ASIC를 포함합니다.

# ı **그림 �**. 퓨어스토리지 플래시블레이드 섀시 후면 - 온보드 패브릭 모듈

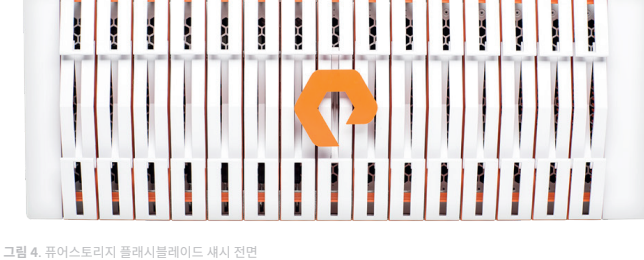

# 장착되어 있습니다.

**섀시** 각 플래시블레이드 섀시는 데이터 연산과 스토리지 처리를 위해 최대 15개의 블레이드로 구성될 수 있습니다(그림 4). 완전하게 구성된 플래시블레이드 시스템은 최대 10개의 독립된 랙 마운트 섀시로 구성됩니다. 안정성을 위해, 각 섀시에는 예비 전원 공급 장치와 냉각 팬이 **블레이드**

각 블레이드는 프로세서, 통신 인터페이스 및 영구 데이터 저장을 위한 17TB 또는 52TB의 플래시 메모리를 갖춘 독립형 컴퓨팅 모듈입니다. 각 블레이드를 시스템에 핫 플러그 방식으로 추가하여 용량과 성능을 추가할 수 있습니다.(그림 �)

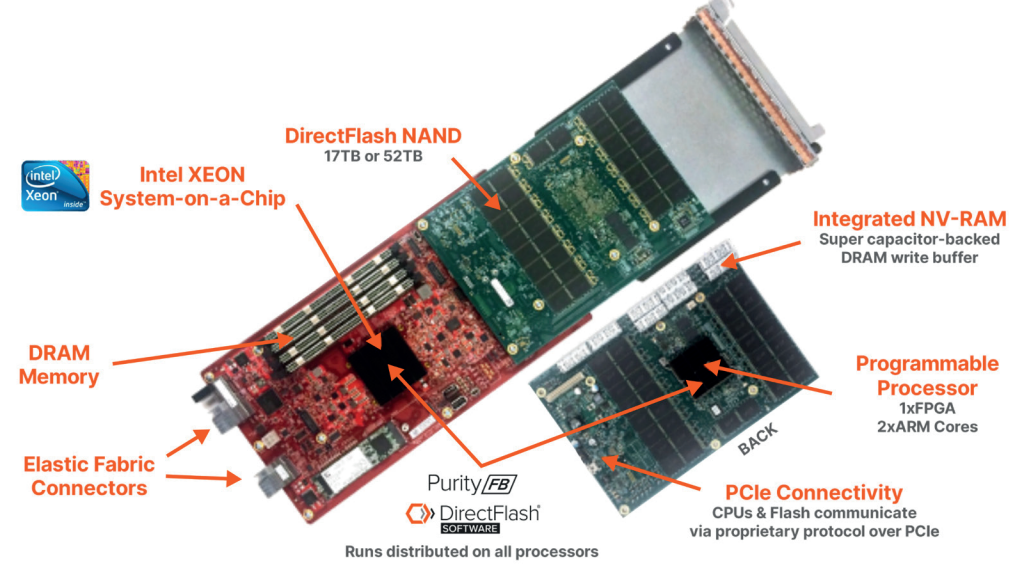

**그림 �**. 퓨어스토리지 플래시블레이드 어셈블리

#### **퓨리티//FB(Purity//FB)**

퓨리티//FB는 패브릭 모듈에서 실행되는 플래시블레이드 운영 체제입니다(그림 �). 이는 플래시블레이드 스토리지의 블레이드에 모든 클라이언트 연산 요청을 분산하여 워크로드 밸런싱 문제를 최소화해줍니다. 퓨리티//FB는 플래시블레이드의 핵심으로 대규모 분산 키-값 데이터베이스를 기반으로 설계되어 무한한 확장성과 성능을 제공하며, 엔터프라이즈급 데이터 서비스와 관리를 간단하게 만들어 줍니다. NFS 파일 및 S3 오브젝트 프로토콜은 퓨리티//FB 소프트웨어 스택에 내장되어 있습니다.

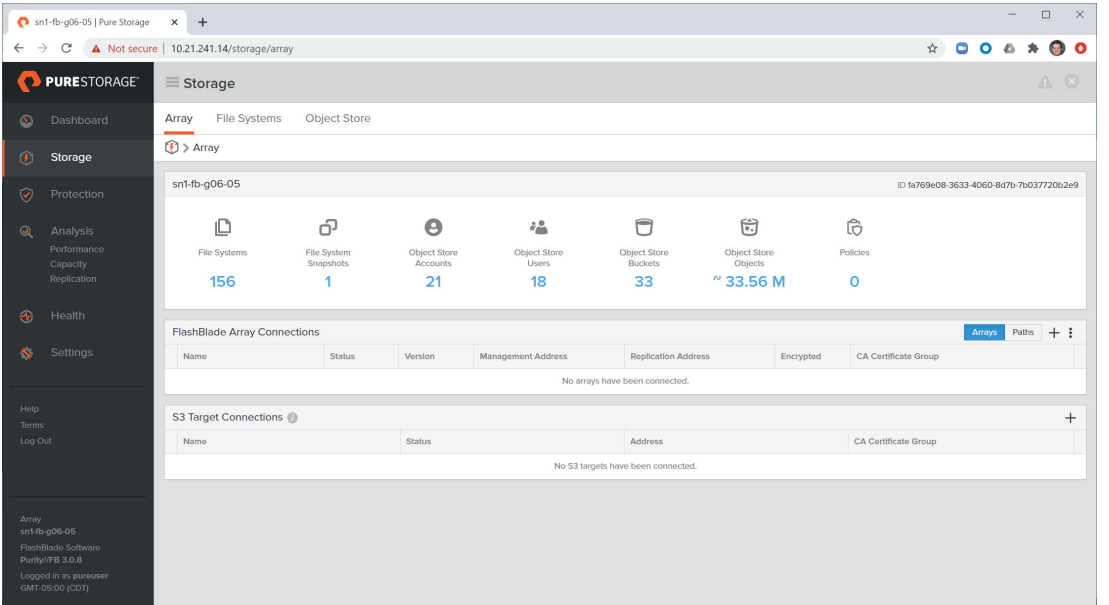

**그림 �**. 퓨리티//FB 대시보드

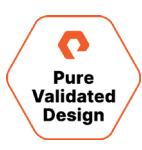

#### <span id="page-9-1"></span><span id="page-9-0"></span>네트워크 리소스

퓨어스토리지를 사용하는 버티카 이온 모드 네트워크에서의 고려 사항은 가용성, 성능, 확장성으로, 여느 엔터프라이즈 IT 인프라 솔루션과 동일합니다. 이 솔루션의 노드는 호환되는 모든 TCP/IPv4 또는 TCP/IPv6 네트워크 인프라에 연결할 수 있으며, 버티카는 최소 10GbE의 네트워크 속도를 권장하고 있습니다. 퓨어스토리지 기반 버티카 이온 모드의 네트워크 토폴로지의 경우, 버티카는 단일 스위치가 단일 장애 지점이 되지 않도록 이중 스위치를 권장합니다.

### 버티카 이온 모드

버티카는 관계형 데이터베이스보다 더 빠른 쿼리 성능을 지원하는 컬럼 기반 분석 데이터베이스입니다. 버티카는 스토리지와 긴밀하게 통합되는 고속 SQL 분석 데이터베이스로 출시되었습니다. 버티카 이온 모드는 기능적으로는 동일한 라이선스로 판매되는 버티카 엔터프라이즈 모드 버티카와 동일하지만, 컴퓨팅과 스토리지를 분리한다는 점에서 차이가 있습니다. 버티카 이온 모드는 퓨어스토리지의 플래시블레이드를 모든 데이터와 카탈로그(메타데이터)에 대한 단일 공유 스토리지 위치로 사용합니다. 이 공용 스토리지는 데이터베이스 노드들 사이에 공유되는 데이터베이스의 중앙집중화된 스토리지입니다. 공용 스토리지 내에서 데이터는 샤드(shard)라고 불리는 부분들로 나뉩니다. 컴퓨팅 노드는 특정 샤드를 구독(subscribe)하여 중앙 스토리지에 액세스하며, 구독은 컴퓨팅 노드 간에 균형을 유지합니다. 샤드 구독은 노드가 클러스터에 참여하고 떠날 때 동적으로 업데이트됩니다.

컴퓨팅 노드는 모든 데이터 처리와 계산을 담당합니다. 컴퓨팅 노드에는 자주 쿼리되는 데이터의 복사본과 해당 노드가 구독하는 샤드를 나타내는 카탈로그의 일부가 저장됩니다. 각 컴퓨팅 노드는 하나 이상의 샤드를 구독합니다. 구독되는 샤드에 최근에 액세스한 데이터는 캐시와 유사한 구성 요소인 디포(Depot)에 보관됩니다(그림 �). 이러한 데이터 스토리지의 중간 계층은 노드에 로컬로 존재하는 이 데이터 복사본에 더 빠르게 액세스할 수 있도록 합니다. 디포에서는 쿼리에 자주 사용되는 데이터가 우선순위를 가집니다. 쿼리를 위한 데이터가 디포에 없는 경우, 버티카는 공용 스토리지에서 데이터를 읽어 옵니다. 디포는 일부 쿼리가 공용 스토리지로 가는 시간이 오래 걸리지 않도록 하여 쿼리 성능을 향상시킵니다.

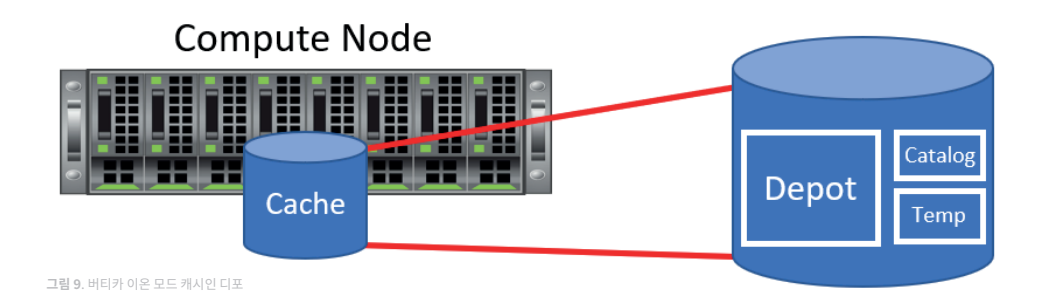

# 버티카 관리 콘솔

버티카 관리 콘솔(그림 ��)은 버티카 이온 모드 데이터베이스에서 버티카를 작동, 프로비저닝 및 배포하는 데 사용되는 버티카의 브라우저 기반 관리 및 모니터링 툴입니다. 버티카 데이터베이스의 작동 상태에 대한 통합된 뷰를 제공하는 그래픽 사용자 인터페이스(GUI)입니다. 관리자가 버티카 데이터베이스와 관련 클러스터를 생성, 구성, 관리 및 모니터링할 수 있는 사용이 간편한 그래픽 인터페이스를 제공합니다.

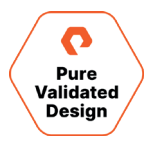

<span id="page-10-0"></span>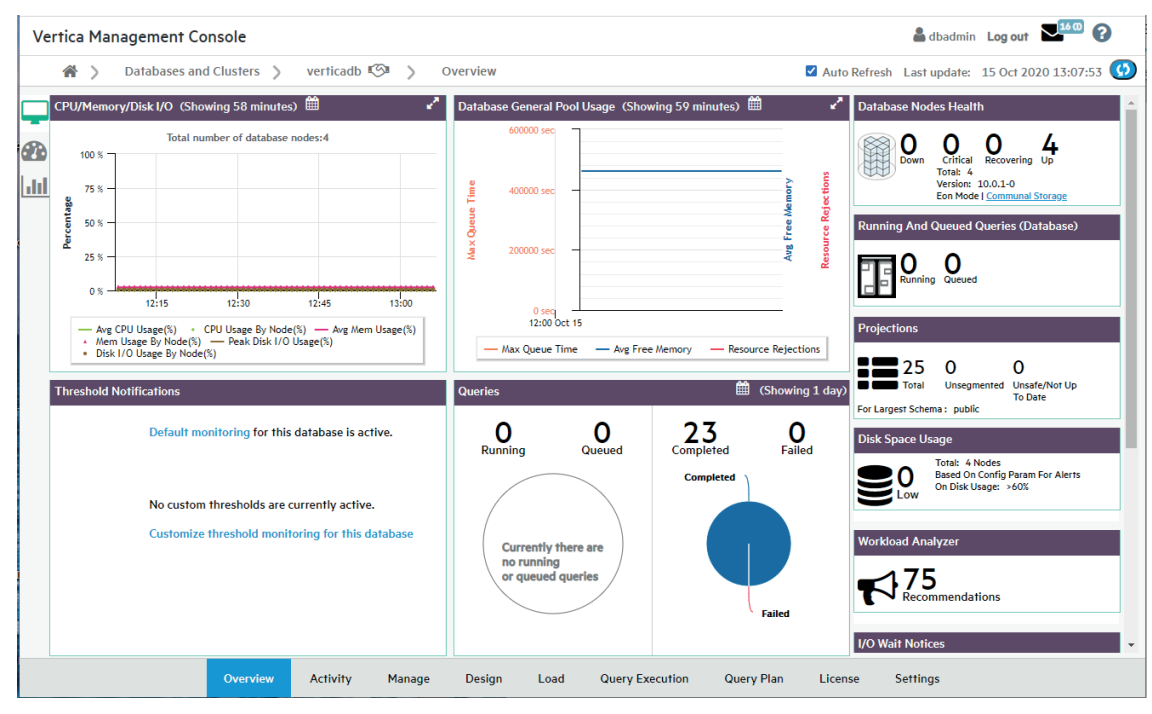

**그림 ��**. 버티카 관리 콘솔

# 기술 솔루션 디자인

버티카는 대규모로 확장 가능한 아키텍처를 기반으로 하는 통합 분석 데이터 웨어하우스로, 이벤트 및 시계열, 패턴 매칭, 지리 공간, 엔드-투-엔드 인데이터베이스 머신러닝(in-database machine learning)을 포괄하는 가장 광범위한 분석 기능을 갖추고 있습니다. 버티카 이온 모드는 컴퓨팅과 스토리지의 분리라는 추가적인 이점을 제공하므로, 다양한 비즈니스 활용 사례에 따라 특정 컴퓨팅 리소스를 공유 스토리지에 적용할 수 있어 다양한 워크로드를 유연하고 간편하게 관리할 수 있습니다. 버티카 이온 모드는 모든 데이터와 카탈로그(메타데이터)에 대해 단일 공유 스토리지 위치를 사용합니다. 공용 스토리지는 데이터베이스 노드들 사이에 공유되는 데이터베이스의 중앙집중화된 스토리지입니다. 공용 스토리지는 오브젝트 저장소를 기반으로 하며, 이 솔루션에서는 S3 프로토콜을 사용하며, Amazon S3 클라우드 스토리지를 에뮬레이션하는 플래시블레이드가 오브젝트 저장소가 됩니다. 버티카는 플래시블레이드 오브젝트 저장소를 사용하여 데이터의 영속적 복사본을 유지합니다. 버티카 이온 모드는 빠른 액세스를 위해 디포라고 하는 데이터의 로컬 디스크 캐시를 유지합니다. 버티카는 여러 소스에서 데이터를 대량으로 로드할 수 있도록 합니다. 버티카 이온 모드는 다양한 워크로드를 처리하고 분리된 컴퓨팅 리소스와 스토리지 리소스를 사용해 워크로드를 서로 격리하도록 최적화되었습니다.

퓨어스토리지의 플래시블레이드는 버티카 이온 모드의 이상적인 공용 스토리지 위치입니다. 높은 처리량과 빠른 첫 정보 수신 시간(TTFB)을 제공하는 플래시블레이드는 수천 개의 클라이언트를 위해 여러 파일 시스템과 멀티 테넌트(multi-tenant) 오브젝트 저장소를 호스팅할 수 있습니다. 각 블레이드 어셈블리가 (프로세서, 통신 인터페이스, 영구 데이터 스토리지를 위한 17TB 또는 52TB의 플래시 메모리를 갖춘) 독립형 컴퓨팅 모듈이기 때문에, 플래시블레이드는 증가하는 스토리지 요구를 충족할 수 있는 뛰어난 확장성을 제공하며, IT 관리자가 단일 스토리지 플랫폼에서 여러 데이터 소스를 지원함으로써 생산성을 향상하고 사일로를 통합할 수 있도록 해줍니다.

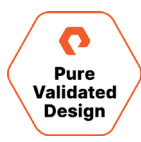

# <span id="page-11-2"></span><span id="page-11-1"></span><span id="page-11-0"></span>컴퓨팅 계층

플래시블레이드를 사용하는 버티카는 이온 모드 데이터베이스 클러스터에 최소 3개의 노드가 있어야 합니다. 필요한 서버는 상용 x86-64 아키텍처이며, 이 PVD에 기반해 권장되는 최소 구성 사양은 다음과 같습니다.

- 16 코어
- 128GB
- 2TB의 로컬 스토리지

버티카는 각 서버의 물리적 CPU 코어당 최소 8GB 메모리가 필요합니다. 그러나 고성능 어플리케이션의 경우, 물리적 코어당 12GB~16GB의 메모리를 사용하는 것이 좋습니다. 메모리는 최소 DDR3-1600(가능하면 DDR4-2133 이상)이어야 하며, 서버의 모든 메모리 채널에 적절하게 분산되어야 합니다.

솔루션에 필요한 컴퓨팅 서버의 수는 버티카 이온 모드 데이터베이스 내에 로드될 것으로 예상되는 [원시 데이터의 양과 직접적인 상관 관계가](https://www.vertica.com/kb/GenericHWGuide/Content/Hardware/GenericHWGuide.htm) 있습니다. 버티카는 데이터베이스에 저장되는 10TB의 원시 레코드마다, 클러스터에 컴퓨팅 노드 하나를 추가할 것을 권장합니다. 예를 들어, 50TB의 원시 용량에는 적어도 5개의 컴퓨팅 노드가 있어야 합니다.

#### 플래시블레이드 스토리지 계층

플래시블레이드 스토리지는 퓨리티 운영 환경을 실행하는 패브릭 모듈과 블레이드 데이터 처리 스토리지 장치를 포함하는 섀시로 구성된 올플래시 데이터 허브입니다. 패브릭 모듈은 클러스터 내 스토리지를 선형에 가깝게 확장할 수 있는, 소프트웨어로 정의된 스케일 아웃 패브릭을 제공합니다. 또한 섀시 간 연결뿐 아니라 호스트 액세스도 담당합니다. 블레이드는 섀시 내에서 또는 섀시를 추가해 확장할 수 있는 탄력적인 데이터 처리 스토리지 장치입니다. 이 플랫폼은 거의 무한에 가까운 규모를 지원하는 대규모 분산 소프트웨어인 퓨리티를 실행합니다. 플래시블레이드 스토리지 시스템은 자가 튜닝 아키텍처와 네이티브 S3 지원을 통해 간소함을 지향하도록 설계되었습니다. 이는 플래시블레이드 기반 버티카 이온 모드 솔루션에서 스토리지 디자인에 대한 고려 사항이 없다는 의미입니다.

# 버티카 이온 모드 설계 고려 사항

버티카 이온 모드는 컴퓨팅과 스토리지를 분리하여 가변적인 워크로드에 맞게 클러스터를 신속하게 확장하고 축소할 수 있습니다. 버티카 이온 모드는 클러스터 크기를 데이터 볼륨에서 분리해 관리자가 컴퓨팅 요구 사항에 따라 스토리지 크기를 조정할 수 있도록 합니다. 버티카 이온 모드에서 실행되는 운영 클러스터를 설계하는 버티카 관리자는 비즈니스 요구 사항을 충족하기 위해 데이터베이스 디자인에 대한 중요한 결정을 내려야 합니다.

디자인 고려 사항을 검토하기 전에, 버티카 이온 모드 데이터베이스의 기능적 측면을 다른 관계형 데이터베이스와 비교해 이해하는 것이 중요합니다.

[버티카 이온 모드 데이터베이스를 디자인할 때 고](https://www.vertica.com/docs/10.0.x/HTML/Content/Authoring/Eon/SizingEonCluster.htm?tocpath=Using%20Eon%20Mode|_____2)려해야 할 사항은 다음과 같습니다.

- **작업 데이터 크기:** 작업 데이터 크기는 대부분의 쿼리가 수행할 데이터의 양입니다. 보다 자세한 내용은 규모 산정 섹션을 참조하십시오.
- **디포 위치:** 자주 실행되는 쿼리에서 가장 빠른 응답 시간을 얻으려면, 작업 데이터세트를 보유할 수 있을 만한 크기의 디포를 프로비저닝해야 합니다. 데이터를 로드할 때, 버티카는 공용 스토리지에 업로딩하기 전에 커밋되지 않은 데이터 파일을 디포에 쓰기해야 합니다. 디포의 여유 공간이 충분하지 않은 경우 새 파일을 위한 공간을 확보하기 위해 디포에서 파일을 방출시킵니다.

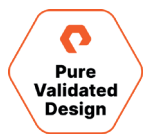

- <span id="page-12-0"></span>• **데이터 위치:** 데이터 위치는 임시 테이블에 속하는 데이터 파일과 디스크로 유출되는 정렬 연산자(sort operator)의 임시 데이터에 사용됩니다. 데이터를 버티카에 로드할 때 정렬 연산자가 디스크로 넘칠 수 있으며, 디스크에 기록된 임시 데이터의 공간이 부족할 경우, 로드의 크기에 따라 버티카는 여러 병합 단계에서 정렬을 수행할 수 있습니다.
- **카탈로그 위치:** 카탈로그 크기는 샤드(shard)당 데이터베이스 오브젝트 수와 노드당 샤드 구독 수에 따라 달라집니다.
- **로컬 디스크 크기 산정 시 권장 사항:** 버티카는 노드당 최소 2TB의 로컬 스토리지 용량을 확보할 것을 권장하며, 그 중 60%는 디포에 비축되어야 하고, 다른 ��%는 카탈로그와 데이터 위치 간에 공유될 수 있습니다. 이 스토리지는 디포 캐시와 유출 공간(spill space)에 사용되므로, 모든 노드에서 집계할 때 플래시블레이드보다 속도가 훨씬 빠른 스토리지 기술(예: Opane 또는 NVMe SSD)을 선택하는 것이 좋습니다.
- **동시성 및 처리량 확장:** 버티카 이온 모드에서 데이터베이스는 노드 추가와 하위 클러스터 생성을 통해 탄력적으로 처리량을 확장합니다. 하위 클러스터를 생성하려면, 관리자는 노드 수가 샤드 수의 인수가 되는 장애 그룹(fault group)을 정의해야 합니다.

#### 규모 산정

플래시블레이드 스토리지 기반 버티카 이온 모드의 규모를 산정하는 경우, 관리자는 버터카 이온 모드 클러스터와 물리적 인프라 둘 다 크기를 산정해야 합니다. 서버 인프라에는 필요한 데이터베이스 용량을 처리할 수 있는 용량이 필요하고, 버티카 이온 모드 클러스터는 최적의 쿼리와 보고를 위한 용량을 지원하도록 구성되어야 합니다.

**인프라 규모 산정 시 고려 사항**

최적의 성능을 낼 수 있도록, 버티카는 2.6GHz 이상의 클럭 속도로 8~14 코어 CPU를 탑재한 2-소켓 서버로 구성된 프로세서를 실행할 것을 권장합니다.

버티카는 각 서버의 물리적 CPU 코어당 최소 8GB 메모리가 필요합니다. 버티카 이온 모드의 경우 물리적 코어당 12GB~16GB의 메모리를 사용하는 것이 좋습니다. 메모리는 최소 DDR3-1600(가능하면 DDR4-2133)이어야 하며, 서버의 모든 메모리 채널에 적절하게 분산되어야 합니다.

버티카를 사용하려면 로컬 스토리지가 CPU의 물리적 코어당 최소 40MB/초의 읽기/쓰기 속도를 내야 합니다. 최적의 성능을 위해, 물리적 코어당 ��~��MB/초가 권장됩니다.

노드는 데이터 트래픽용 네트워킹 대역폭이 최소 10Gbs, 관리 트래픽용 네트워킹 대역폭이 최소 1Gbs여야 합니다.

**클러스터 규모 산정 시 고려 사항**

퓨어스토리지 플래시블레이드 기반 버티카 이온 모드의 규모를 산정할 때는 몇 가지 사항을 고려해야 합니다.

- **데이터 볼륨:** 클러스터의 총 원시 데이터 볼륨을 이해하는 것이 매우 중요합니다. 기존 데이터 웨어하우스가 있는 경우, 이 데이터로부터 원시 크기를 계산합니다. 분석 데이터베이스를 여러 데이터 마트에서 구성할 경우, 각 데이터 마트의 합계를 계산하여 퓨어스토리지 플래시블레이드에 필요한 총 용량을 파악할 수 있습니다. 시간이 지나면서 필요한 데이터 볼륨이 증가하므로, 정확한 수치가 아니라 근사치를 확보하는 것이 목표입니다.
- **압축:** 이전에 확보한 압축 비율이 있는 경우 그 값을 적용합니다. 그렇지 않은 경우, 압축 비율을 2:1로 추정합니다. 데이터 볼륨과 압축 비율을 함께 사용하면, 아래 공식에 따라 초기 용량을 산정할 수 있습니다.

초기 데이터베이스 크기 = 데이터 볼륨/압축 비율

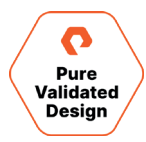

<span id="page-13-2"></span><span id="page-13-1"></span><span id="page-13-0"></span>• **데이터 증가:** 일일 볼륨 인제스트 속도(매일 데이터베이스에 로드되는 데이터의 양)와 조직의 데이터 보존 정책을 파악합니다. 그런 다음 아래 공식에 따라 클러스터에 필요한 총 데이터 볼륨을 산정합니다.

필요한 총 볼륨 용량 = (인제스트 비율 × 보존 기간) + 초기 데이터베이스 크기

# 설정 및 튜닝

모든 것에 맞게 튜닝된(Tuned for Everything) 플래시블레이드 스토리지 아키텍처는 모든 워크로드에 맞게 튜닝 되어 제공됩니다. 이러한 아키텍처는 다음과 같은 혜택을 제공합니다.

- SLA의 준수를 방해하는 예측 불가능한 주변 환경에 대해 우려하지 않고 데이터베이스와 애플리케이션을 혼합할 수 있습니다.
- 다양한 워크로드를 동시에 처리할 수 있도록 설계된 플랫폼에서 병목 현상을 방지하고 사일로를 통합할 수 있습니다.
- 데이터 파이프라인의 모든 단계에서 동일한 스토리지를 사용하여 사일로 간에 시간 소모적인 복사를 방지할 수 있습니다.
- 동일한 플래시블레이드에서 데이터를 스테이징하고 모든 노드로부터 NFS 마운트를 사용해 모든 노드의 로드 속도를 높일 수 있습니다.
- 대규모 배치로 데이터를 인제스트하여 보다 효율적인 IO 패턴을 활용할 수 있습니다.
- 여러 팀, 프로젝트 및 애플리케이션을 동일한 스토리지 플랫폼에 통합함으로써 용량이 한 곳에 묶이는 것을 방지할 수 있습니다.

버티카 이온 모드 하위 클러스터를 사용하여 가변 워크로드를 격리할 수 있습니다. 각 하위 클러스터는 다른 하위 클러스터에 영향을 주지 않고 전혀 다른 워크로드에 맞게 설정 및 튜닝될 수 있습니다. 하위 클러스터는 필요에 따라 상향 또는 하향 조정될 수 있습니다. 버티카는 디포 고정(Depot pinning) 등 각 하위 클러스터 수준에서 몇 가지 설정을 지원합니다. 디포 고정은 버티카에 어느 테이블과 파티션을 디포에 유지해야 하는지를 알려줍니다. 고정된 테이블과 파티션은 디포에 상주하며 마지막 순간에서야 방출됩니다. 고정되지 않은 파일이 가장 먼저 방출되며, 다른 고정된 파일이 들어왔을 때만 고정된 파일은 즉시 쿼리를 실행할 수 있도록 방출됩니다.

# 확장

플래시블레이드 기반 버티카 이온 모드는 쉽게 확장할 수 있으며, 다음과 같은 이점이 있습니다.

- 진화하는 비즈니스 환경과 요구 사항을 충족하기 위해 다양한 속도로 컴퓨팅 및 스토리지를 자유롭게 확장할 수 있습니다.
- CPU를 묶어 놓고 스토리지를 소모할 우려 없이 동일한 클러스터에서 여러 애플리케이션을 호스팅할 수 있습니다.
- 필요할 때 몇 분 안에 추가 컴퓨팅 용량을 확장할 수 있습니다.
- 클라우드의 유연성, 온-프레미스 구현의 안전성 및 예측 가능성을 확보할 수 있습니다.
- 데이터 사일로를 감소하고 온-프레미스 및 여러 경쟁 클라우드 공급업체의 통합 데이터에 액세스할 수 있습니다.

클러스터의 크기를 조정해도 분석 워크로드에 지장을 주지 않으므로 컴퓨팅과 스토리지를 개별적으로 확장할 수 있습니다.

# 디자인 인증

디자인 인증은 솔루션의 무결성을 입증하는 증거를 제공합니다. 버티카 이온 모드와 버티카 엔터프라이즈 모드를 비교하는 일련의 테스트를 통해 이점을 보여 줍니다.

#### **확장성 및 용량**

버티카는 데이터를 압축된 형식으로 저장하여 스토리지 용량과 성능을 최적화하는 컬럼 지향 SQL 데이터베이스입니다. 버티카 데이터베이스의 버티카 엔터프라이즈 모드 구현에서 데이터는 노드 장애로부터 보호를 제공하기 위해 둘 이상의 노드로 복제됩니다. 복제본 수는 데이터베이스의

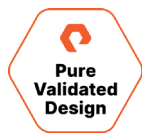

k-safety 계수로 정의됩니다. 기본 k-safety 계수는 1(데이터의 복사본 두 개)이지만, 1보다 높은 k-safety 계수를 사용하여 둘 이상의 동시 노드 장애로부터 보호할 수 있습니다.

k-safety 계수가 높을수록 엔터프라이즈 모드 구현 모델의 노드 안정성이 향상되지만, 스토리지 용량과 쓰기 성능 요구 사항도 더불어 증가합니다. 이와는 대조적으로, 스토리지와 컴퓨팅이 분리된 버티카 이온 모드 저장소의 아키텍처에서는 k-safety 계수 설정에 관계없이 S� 공용 스토리지에 데이터 복사본을 하나만 저장합니다.

그림 11은 기본 k-safety 계수를 '1'로 하고, 버티카 이온 모드와 엔터프라이즈 모드에서 동일한 10TB 데이터베이스에서 소비되는 스토리지를 비교하여 버티카 이온 모드의 용량 절감 효과를 보여 줍니다. 10TB(결정 지원 스타일) 데이터베이스는 버티카의 고급 컬럼 방식 압축을 사용하여 �TB로 압축됩니다. 버티카 엔터프라이즈 모드는 k=�인 두 개의 복사본이 필요하므로 사용된 총 스토리지 용량은 �TB입니다. 플래시블레이드는 버티카 이온 모드 데이터를 3.8TB(~5%)로 더 압축했고 복사본 하나만 필요로 했습니다.

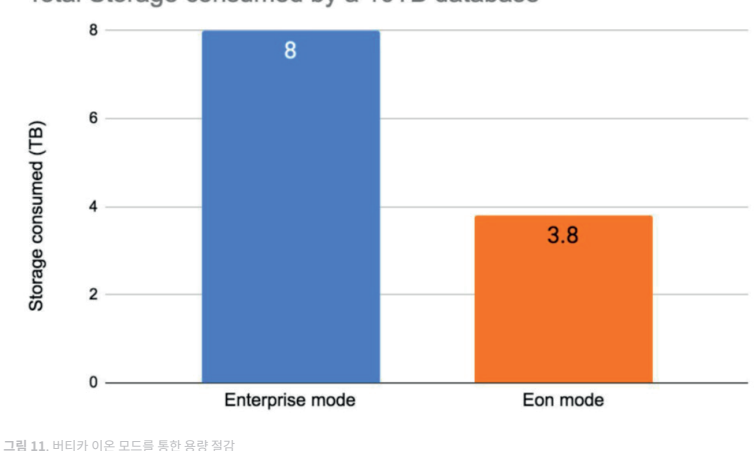

Total Storage consumed by a 10TB database

#### **운영 효율성**

분리된 컴퓨팅 및 스토리지 아키텍처는 대규모 노드 급증으로 야기되는 복잡성을 해소해 확장 및 패치 적용을 모두 간소화함으로써 운영 효율성을 제공합니다. 그림 12는 라이브 10TB 데이터베이스를 사용해 8개의 컴퓨팅 노드에서 16개의 노드로 버티카 데이터베이스 클러스터를 확장하는 데 걸리는 시간을 분 단위로 보여 줍니다.

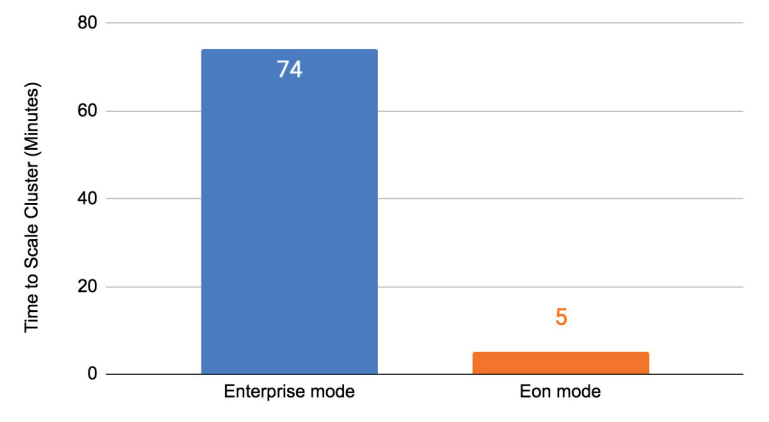

Total time taken to scale cluster from 8 to 16 nodes

**그림 ��**. 버티카 엔터프라이즈 모드와 버티카 이온 모드의 운영 효율성 비교

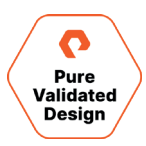

버티카 엔터프라이즈 모드에서 확장할 때는 새 노드를 추가한 후 데이터를 재배포해야 합니다. 온라인 상태이지만 쿼리를 실행하지 않는 데이터베이스에서 테스트한 결과, 노드를 8개 더 추가한 후 시작된 데이터베이스 리밸런싱 작업이 완료까지 74분이 걸렸습니다. 반면 버티카 이온 모드 구현에서는 동일한 크기의 데이터베이스를 가상으로 재배포하는 데 �분밖에 걸리지 않았습니다. 버티카 이온 모드를 사용하면, 이는 실제 데이터 이동이 없는 간단한 논리적 매핑 작업이 되기 때문입니다. 결과적으로 클러스터 환경 확장 시간이 15배 단축됩니다.

데이터를 재배포하는 시간은 데이터베이스 크기, k-safety 계수, 지속적인 데이터베이스 로드 및 쿼리에 따라 줄거나 늘 것으로 예상됩니다. 운영 데이터베이스의 경우, 데이터 리밸런싱은 쿼리와 데이터 로드 성능에도 영향을 줄 수 있습니다. 많은 기업들이 버티카를 사용하여 크기가 수백 또는 수천 테라바이트이고 k-safety 계수가 1보다 큰 데이터베이스를 실행하고 있습니다. 노드 간에 데이터베이스를 리밸런싱하면 성능에 영향을 주기 때문에, 버티카 이온 모드 구현은 관리 시간과 사용자 성능 모두에 이점을 제공합니다.

노드 수를 8개에서 16개로 늘리면 쿼리 런타임이 거의 50%나 감소됩니다. 이러한 결과는 플래시블레이드와 버티카 이온 모드를 사용해 얻을 수 있는 이점과 유연성을 강조해 보여줍니다. 중요한 점은 엔터프라이즈 모드 구현 모델에서 데이터베이스를 리밸런싱하는 데 필요한 시간은 데이터베이스 크기가 커짐에 따라 증가하는 반면, 이온 모드 구현 환경에서는 일정하게 유지되기 때문에 비즈니스 요구 사항에 맞게 시스템을 더 쉽게 확장 및 축소할 수 있다는 사실입니다.

#### **데이터베이스 성능: 버티카 엔터프라이즈 모드 vs. 버티카 이온 모드**

플래시블레이드 스토리지는 고대역폭 애플리케이션에 맞게 최적화되어 있으며 버티카의 ROS(Read-Optimized-Store) 데이터 형식에 적합합니다. 테스트 결과, 버티카 이온 모드 데이터베이스의 성능이 동일한 클러스터에 대한 엔터프라이즈 모드의 성능보다 동일하거나 더 우수한 것으로 나타났습니다.

일반적인 ETL 작업에서 데이터베이스 로드 시간을 테스트해보았습니다. 데이터베이스 로드에 미치는 영향을 정량화하기 위해 쓰기 디포 설정을 다양하게 변화시켰습니다. UseDepotForWrites 매개변수가 활성화되면, 데이터는 S� 스토리지로 플러시되기 전에 디포에 쓰기가 됩니다. 데이터베이스는 노드 장애로부터 보호하기 위해 최소 2개의 데이터 복사본을 써야 하기 때문에, 엔터프라이즈 모드에서 10TB의 데이터를 인제스트하는 데 가장 오랜 시간(71분)이 걸린 것으로 나타났습니다. k-safety 계수를 높이면 엔터프라이즈 모드 데이터베이스의 데이터 로드 시간이 더 늘어날 수 있습니다. 이온 모드의 테스트 환경에서, 동일한 10TB 데이터는 쓰기 디포 설정이 활성화된 경우 54분, 비활성화된 경우 43분 만에 로드되었습니다. 이는 특정 환경과 로드되는 데이터에 따라 달라질 수 있습니다. 그림 13은 에터프라이즈 모드와 이온 모드에서 10TB 버티카 데이터베이스의 데이터 로드 시간을 비교한 것입니다.

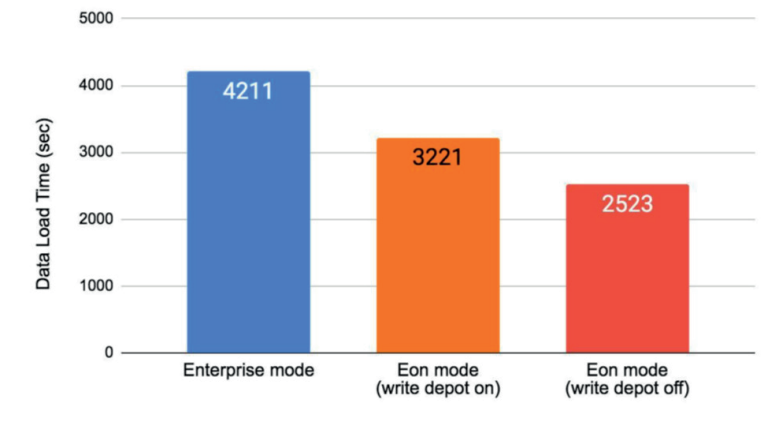

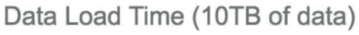

.<br>**그림 13**. 데이터 로드 시간 – 엔터프라이즈와 이온 모드 비교

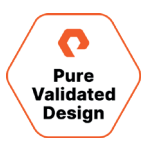

<span id="page-16-1"></span><span id="page-16-0"></span>데이터베이스 쿼리 성능 테스트에서는 �개의 동시 사용자 세션에서 동일한 쿼리 집합을 실행하여 동시 데이터베이스 액세스를 모방했습니다. 이외에도, 이온 모드 테스트에서 읽기 디포 설정을 전환하여 성능에 미치는 영향을 확인해보았습니다. 테스트 결과, 읽기 디포를 활성화한 상태에서 버티카 이온 모드가 버티카 엔터프라이즈 모드보다 약간 더 나은 성능을 보였습니다. 읽기 디포의 영향은 데이터 액세스 패턴, 데이터베이스 크기, 디포 스토리지 기술에 따라 크게 달라질 수 있습니다. 여러 설정을 테스트하여 주어진 환경에 적합한 값을 결정합니다. 그림 14 는 10TB 버티카 엔터프라이즈 모드 데이터베이스의 데이터베이스 쿼리 실행 시간으로, 이온 모드로 구현된 동일한 크기의 데이터베이스와 비교한 것입니다.

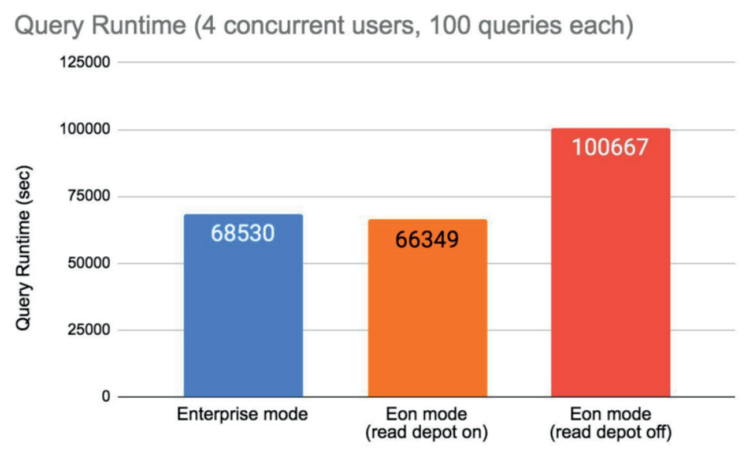

.<br>**그림 14**. 데이터베이스 쿼리 성능 – 버티카 엔터프라이즈 모드 vs. 버티카 이온 모드

# 구현

이 섹션에서는 퓨어스토리지의 플래시블레이드에 버티카 이온 모드를 구현하는 모범 사례를 설명합니다. 하드웨어와 소프트웨어의 설치 및 구성 지침을 제공하고 최적의 온-프레미스 분석 플랫폼 솔루션을 구현하기 위한 구성 옵션에 대해 설명합니다.

# 구현 요구 사항

버티카 이온 모드 분석 플랫폼은 전용 물리적 및/또는 가상 서버와 플래시블레이드 하드웨어에 설치해야 합니다. 물리적 및/또는 가상 서버는 버티카 전용이어야 합니다. 플래시블레이드는 데이터 허브로 설계되어 다양한 애플리케이션들을 동시에 지원할 수 있고 공유될 수도 있습니다. Kafka, Spark, GitLab, Docker Registry, JupyterHub 등 관련된 분석 애플리케이션을 호스팅하는데 보편적으로 사용됩니다.

# 컴퓨팅 요구 사항

필요한 서버는 최소 16 코어, 128GB RAM 및 2TB의 로컬 보호 스토리지가 포함된 상용 x86-64 아키텍처를 권장합니다. 버티카는 CPU의 물리적 코어당 최소 40MB/초의 읽기/쓰기 속도를 필요로 합니다. 그러나 최상의 성능을 얻으려면, 물리적 코어당 60~80MB/초를 계획하는 것이 좋습니다.

# 스토리지 요구 사항

버티카는 퓨어스토리지 플래시블레이드 버전 �.�.� 이상에서 공용 스토리지를 지원합니다.

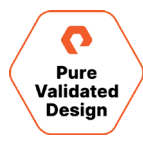

# <span id="page-17-0"></span>네트워크 요구 사항

기업 네트워크와 컴퓨팅 노드 아키텍처에 따라 버티카 플랫폼 내에서 사용되는 네트워킹 유형이 결정됩니다. 물리적 서버는 기존 3계층 네트워크 토폴로지의 경우 ToR(Top-of-Rack) 스위치에 연결하거나 리프/스파인(Leaf/Spine) 토폴로지의 리프 스위치에 연결합니다. 버티카 이온 모드 노드는 하나 이상의 네트워크 스위치에 연결하여 클러스터를 구성합니다. 물리적 네트워크 인프라는 버티카 노드와 플래시블레이드 스토리지 오브젝트 간의 I/O 연산을 지원하고 분석 데이터베이스에 액세스해야 하는 애플리케이션과 엔드유저들을 연결합니다. 그림 15는 플래시블레이드 스토리지를 사용하는 버티카 노드의 네트워크 아키텍처를 보여줍니다.

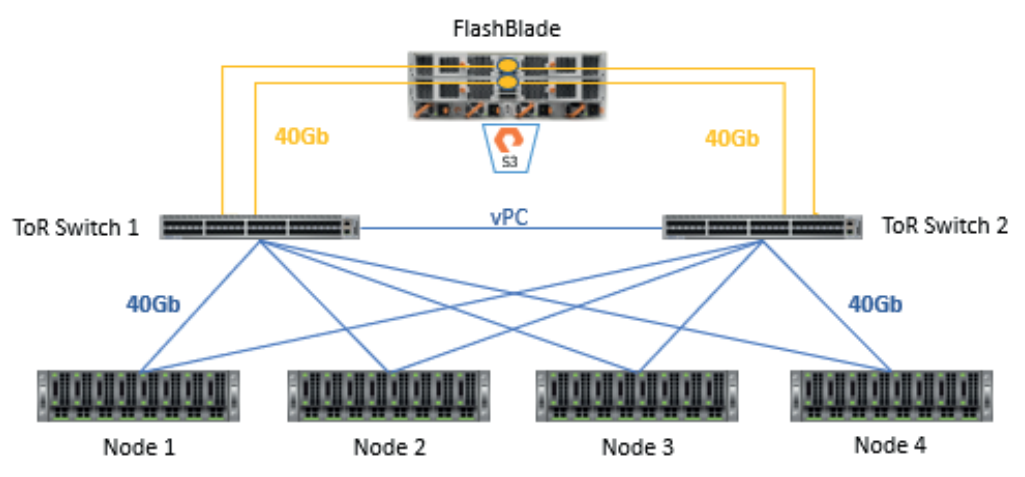

그림 15. 버티카 노드와 플래시블레이드 네트워크 아키텍처

물리적 서버를 베어 메탈(bare metal) 구현에 사용하는 경우, 물리적 스위치에 연결해야 하며 Linux OS에서 네트워크 인터페이스 카드(NIC)에 대한 IP 주소를 올바르게 지정해야 합니다. 가상 환경에서 사용하는 경우. 하이퍼바이저를 실행하는 물리적 노드는 적절한 서브넷을 위해 구성된 물리적 NIC가 있지만, 가상 시스템은 가상 NIC(vNIC)의 수와 속도가 적절하게 설정된 각 가상 머신과 함께 가상 분산 스위치를 사용하도록 구성되어야 합니다. 모범 사례는 데이터 센터 네트워크 내에서 가상 LAN(VLAN) ID를 사용하여 버티카 이온 모드와 플래시블레이드 네트워크 트래픽을 분리하는 것입니다. 이상적인 네트워크는 관리, 노드 간 트래픽용 프라이빗 네트워크, 스토리지 네트워크의 세 가지 VLAN으로 구성됩니다.

#### Linux OS 구현

물리적 하드웨어 구현의 경우, 베어 메탈 서버에 Linux 운영 체제를 설치해야 합니다. 가상 컴퓨팅 인프라 환경의 경우, 하이퍼바이저는 베어 메탈에 설치해야 하며 Linux OS 게스트는 솔루션의 성능 요구 사항을 충족하기 위해 요구되는 수의 서버에 설치해야 합니다. Linux를 베어 메탈에 설치하거나 가상 머신으로 설치하는 것은 이 PVD 가이드에서는 다루지 않습니다. 설치 정보는 Linux 공급업체의 지침을 따르십시오. 지원되는 운영 체제는 다음과 같습니다:

- Red Hat Enterprise Linux 버전 6.6, 6.7, 6.8, 6.9, 7.0,
- CentOS 버전 6.6, 6.7, 6.8, 6.9, 7.0,
- SUSE Linux Enterprise Server 버전 12 SP2
- Oracle Enterprise Linux 버전 6.7, 6.8, 6.9, 7.3
- Debian Linux 버전 7.6, 7.7, 8.5, 8.9
- Ubuntu 버전 14.04 LTS

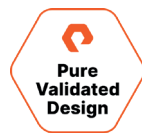

# <span id="page-18-0"></span>**Linux OS 파일 시스템 포맷** 구현 요구 사항에 기반해 스토리지 포맷 유형을 선택합니다. 버티카는 다음에 해당하는 스토리지 포맷 유형을 지원합니다.

- 
- ext3(이전 형식으로, 새로운 구현에는 권장되지 않음)
- $ext{4}$
- XFS

**버티카 이온 모드를 위한 Linux 스토리지 요구 사항** 버티카 설치를 위해 Linux OS를 준비하려면, 카탈로그 및 데이터 파일(물리적 스키마)을 저장할 디렉터리를 생성하고 지정합니다. 이러한 정보는 데이터베이스의 설치 및 구성 과정에 필요합니다.

데이터베이스에 저장된 실제 데이터 외에도, 버티카는 클러스터의 노드 병합 및 관리 같은 여러 데이터 재구성 작업을 위해 디스크 공간이 필요합니다. 최상의 결과를 얻으려면, k-safety=1 데이터베이스의 노드당 디스크 사용률이 60%를 넘지 않도록 하고 이 작업을 진행할 것을 권장합니다. 또한 메모리(RAM)에서 완료할 수 없는 경우, 해시 조인 및 정렬 같은 특정 쿼리 실행 연산자들에 의해 디스크 공간이 일시적으로 필요합니다. 이러한 연산자들은 쿼리, 복구, 새로 고침 추정(refreshing projections)등의 과정에서 생겨날 수 있습니다.

필요한 디스크 공간(임시 공간)은 쿼리의 특성, 각 노드에서 관리되는 데이터의 양, 노드 메모리 크기 및 시스템의 동시 사용자 수에 따라 달라집니다. 기본적으로 데이터 디스크에서 사용하지 않는 디스크 공간은 임시 공간으로 사용할 수 있습니다. 그러나 버티카는 데이터 디스크 공간과 별도로 임시 공간을 프로비저닝할 것을 권장합니다. 스토리지 할당량을 계산하는 방법의 예는 부팅 디스크용 200GB, 디포, 병합, 카탈로그 및 임시 공간을 위한 �TB의 SSD입니다.

# 구현 가이드

버티카 이온 모드 분석 플랫폼은 전용 물리적 및/또는 가상 서버와 플래시블레이드 하드웨어에 설치해야 합니다. 플래시블레이드는 다른 애플리케이션과 공유될 수 있지만, 버티카는 서버와 플래시블레이드 하드웨어를 분석 데이터베이스 전용으로 사용할 것을 요구합니다.

# 퓨어스토리지 플래시블레이드 설치

퓨어스토리지는 고객 위치에서 플래시블레이드를 설치하기 위한 세 가지 옵션을 제공합니다. 고객이 플래시블레이드를 직접 설치하거나, 퓨어스토리지가 원격 설치를 지원하거나, 퓨어스토리지 또는 공인 파트너가 모든 설치를 수행할 수 있습니다. 이 가이드는 퓨어스토리지 플래시블레이드를 이미 성공적으로 구현한 것으로 가정합니다.

# 퓨어스토리지 플래시블레이드 구성

**사전 요구 사항** 플래시블레이드 어플라이언스를 버티카 이온 모드 데이터베이스에서 공용 스토리지 위치로 사용하려면 다음이 필요합니다.

• 각 플래시블레이드 스토리지 시스템에는 최소 �개의 IP 주소가 필요합니다. 하나는 관리용 IP 주소이고 다른 하나는 스토리지 액세스를 위한 IP 주소입니다. 스토리지 액세스 IP 주소는 하나 이상의 컴퓨팅 노드 네트워크 인터페이스로 동일한 서브넷과 VLAN에 있어야 합니다. 버티카 클러스터의 모든 노드는 이러한 IP 주소에 액세스할 수 있어야 합니다.

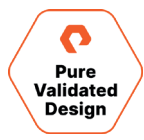

#### 퓨어스토리지 인증 디자인

- 플래시블레이드 스토리지와 컴퓨팅 노드 간의 방화벽은 시스템 간의 액세스를 허용하도록 적절하게 구성되어야 합니다.
- 적절한 클러스터 통신을 위해 네트워크 서비스 포트가 열려 있어야 합니다. 버킷에 액세스하기 위해 기본 포트는 호스트의 서비스 파일과 함께 �� 또는 ���에 열려 있어야 합니다.
- 데이터 및 관리 트래픽을 분리하기 위해 VLAN을 확인해야 합니다.
- 공용 데이터에 액세스하려면 사용자 읽기 및 쓰기 액세스를 위한 버킷 액세스와 보안 키가 필요합니다.

**퓨어스토리지 플래시블레이드 네트워크 구성**

분석 데이터베이스 데이터 트래픽에 대한 서브넷을 생성합니다. (그림 16)

- �. 퓨리티//FB GUI에서 Settings > Network를 선택합니다.
- �. 서브넷 목록에서 서브넷 제목 표시줄에 있는 추가(+) 버튼을 클릭합니다. Create Subnet 창이 나타납니다.
- �. Name 필드에 서브넷의 명칭을 입력합니다.
- 4. Prefix 필드에 네트워크 접두사의 IP 주소와 접두사 길이를 IPv4의 경우는 ddd . ddd . ddd . ddd / dd 형식으로, IPv6의 경우는 xxxx:xxxx:xxxx:xxxx:xxxx:xxxx:xxxx:xxxx/xxx 형식으로 입력합니다.
- 5. VLAN 필드에서 서브넷이 구성되는 VLAN ID를 지정합니다. 유효한 VLAN ID 번호는 1에서 4094 사이입니다.
- �. Gateway 필드에 버티카 데이터베이스 데이터가 네트워크와 통신하는 데 사용되는 게이트웨이의 IP 주소를 IPv4의 경우는 ddd.ddd.ddd.ddd로, IPv6의 경우는 xxxx:xxxx:xxxx:xxxx:xxxx:xxxx:xxxx: 형식으로 입력합니다.
- 7. 데이터 네트워크 인터페이스의 최대 전송 단위(MTU)에 점보 프레임을 사용합니다. MTU 필드에서 값으로 9000을 지정합니다 (버티카 구현을 위해서는 점보 프레임이 권장됩니다). 서브넷 생성 중에 MTU를 지정하지 않은 경우, 기본값은 1500입니다.
- �. Create을 클릭합니다.

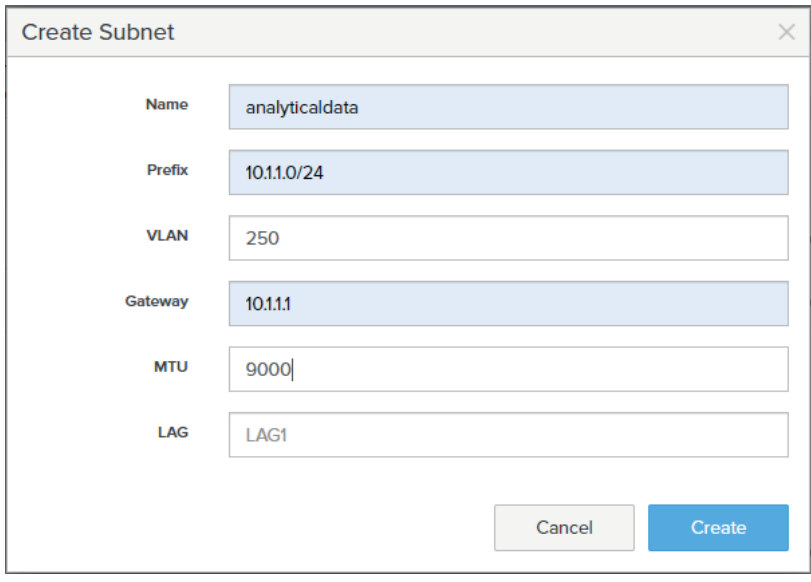

**그림 ��**. 서브넷 생성 창

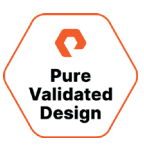

분석 데이터베이스 데이터 트래픽 서브넷에서 네트워크 인터페이스를 생성합니다. (그림 17)

- �. Settings > Network를 선택합니다.
- �. 서브넷 목록에서 네트워크 접두사, VLAN ID 및 게이트웨이가 올바른 서브넷을 찾습니다. 데이터 인터페이스는 파일 내보내기를 위해 이 서브넷에 연결됩니다. 기존 서브넷 중 요구 사항을 충족하는 것이 없는 경우 새로 서브넷을 생성합니다.
- �. 데이터 인터페이스가 연결될 서브넷에 속한 인터페이스 Add(+) 버튼을 클릭합니다. Create Network Interface 창이 나타납니다.
- �. Name 필드에 데이터 인터페이스의 명칭을 입력합니다.
- �. Address 필드에 데이터 인터페이스와 연결할 IP 주소를 입력합니다.
- �. Services 필드에서 서비스 유형을 data로 둡니다.
- �. Subnet 필드에서 서브넷 이름을 기본값으로 둡니다.
- �. Create을 클릭합니다.

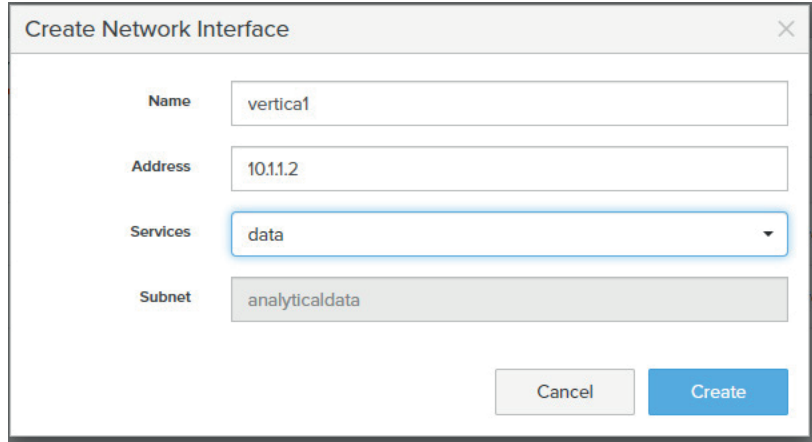

**그림 ��**. 네트워크 인터페이스 생성 창

9. 서브넷 목록에서 새 서브넷을 확인합니다. (그림 18)

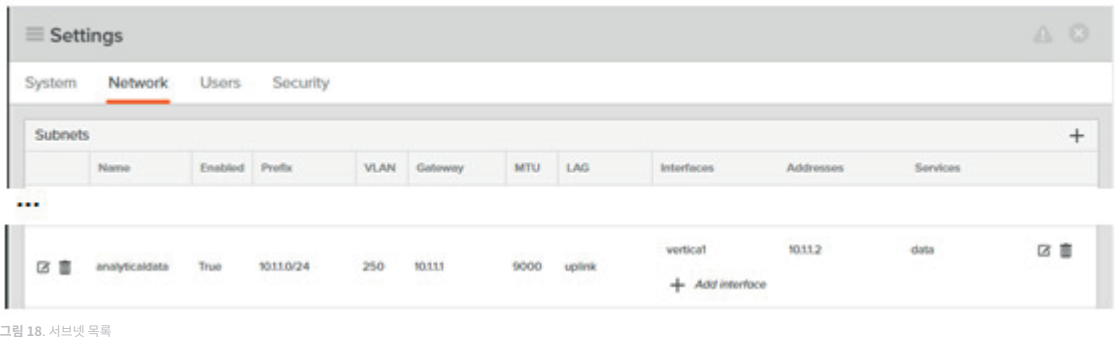

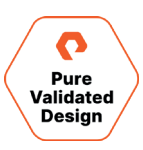

# <span id="page-21-0"></span>버티카 데이터베이스를 위한 오브젝트 버킷 프로비저닝

버티카 바이너리를 설치하기 전에 버티카 이온 모드 데이터베이스 데이터를 위한 버킷을 생성합니다. 버킷은 계정으로 정리됩니다.

- �. 새 계정을 생성하려면:
	- a. Storage > Object Store 페이지의 Accounts 섹션에서 Add(+) 버튼을 클릭합니다. Create Account 창이 나타납니다. (그림 19)
	- b. Name 필드에 새 계정의 명칭을 vertica로 입력합니다.
	- c. Create을 클릭합니다.

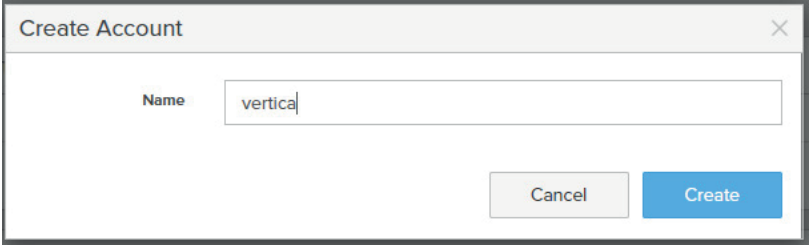

**그림 ��**. 계정 생성 창

d. Accounts 창에 나타난 버티카 계정을 확인합니다. 계정 명칭을 클릭하여 세부 정보를 엽니다. (그림 20)

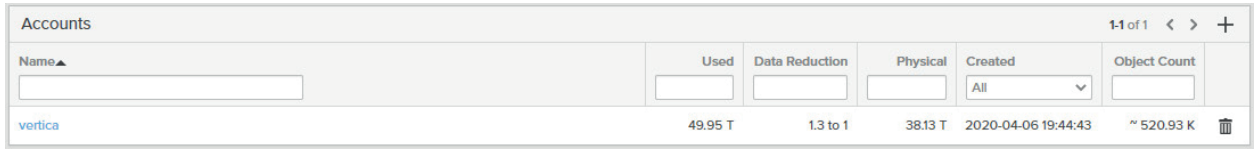

**그림 ��**. 계정 창

- �. 계정 내에서 액세스 키가 연결된 사용자를 생성합니다. 새로운 사용자를 생성하려면:
	- a. Storage > Object Store 페이지에서 계정을 클릭하여 새 사용자를 추가합니다.
	- b. 사용자 섹션에서 Add(+) 버튼을 클릭합니다. Create User 창이 나타납니다. (그림 21)
	- c. User Name 필드에 dbadmin 명칭을 입력합니다.
	- d. Create Access Key(액세스 키 생성) 옵션을 활성화하면 안 됩니다. 이 작업은 이후 단계에서 수행됩니다.
	- e. Create을 클릭합니다.

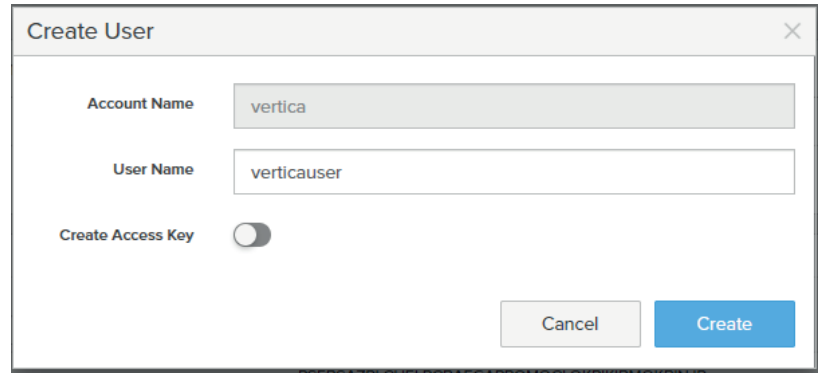

**그림 ��**. 사용자 생성 창

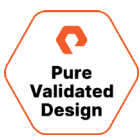

- <span id="page-22-0"></span>�. 동일한 계정 내에서 버티카가 쓰기하는 오브젝트를 저장할 버킷을 만듭니다. 버킷을 생성하려면:
	- a. Storage > Object Store 페이지에서 버킷을 추가할 계정을 클릭합니다.
	- b. Buckets 창에서 Add(+) 버튼을 클릭합니다. Create Bucket 창이 나타납니다. (그림 22)
	- c. 버킷의 이름을 입력합니다. 이번 예시에서는 버킷 명칭이 verticadb�입니다.
	- d. Create을 클릭합니다.

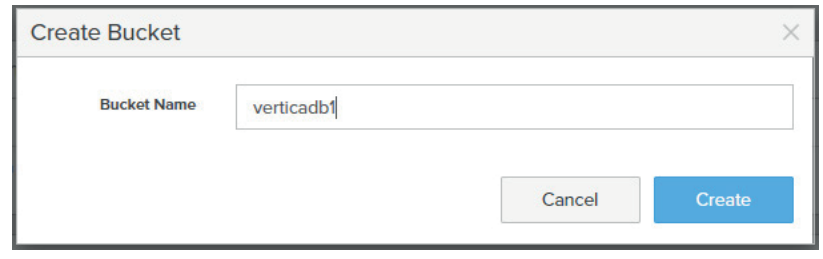

**그림 ��**. 버킷 생성 창

4. 방금 생성한 오브젝트 저장소 계정 내에 사용자와 빈 버킷이 있는지 확인합니다. (그림 23)

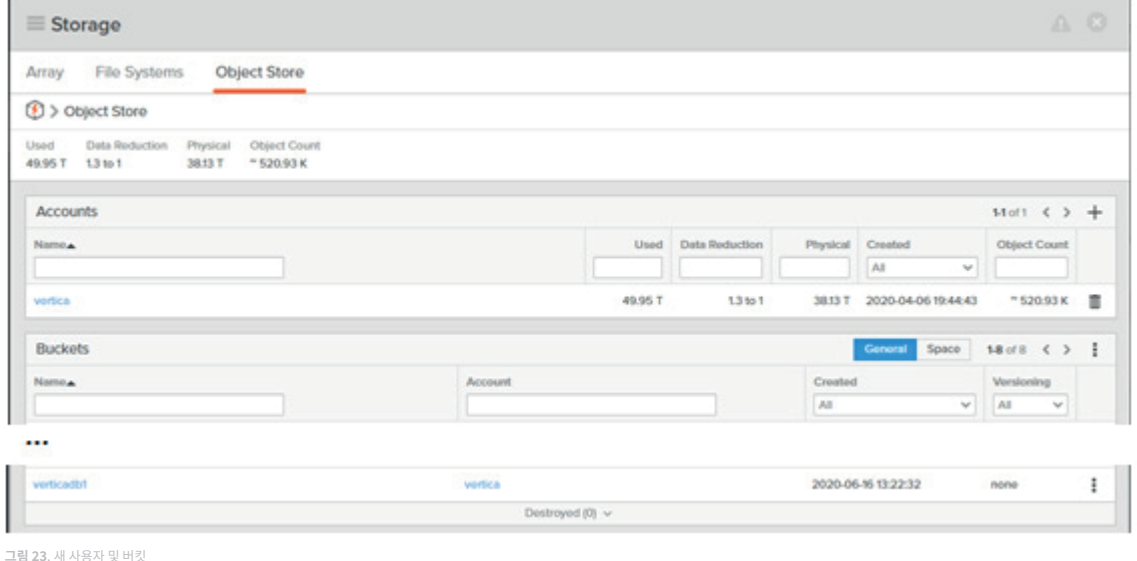

# 선택 사항: 신뢰할 수 있는 인증 기관(CA) 인증서 추가

버티카 클라이언트와 플래시블레이드 오브젝트 저장소 간의 Amazon S� 연결을 보호하기 위해 TLS를 사용해야 하는 경우, 신뢰할 수 있는 인증 기관(CA)에서 생성한 인증서로 플래시블레이드를 업데이트합니다. CA 인증서를 가져오려면:

- �. **Settings > System**을 선택합니다.
- �. **SSL Certificate** 패널에서 **More Options** 버튼을 클릭합니다.
- �. Import Certificate를 클릭합니다.

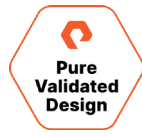

- <span id="page-23-0"></span>�. 다음 필드를 완성하거나 수정합니다.
	- a. **Certificate Choose File**을 클릭하고 서명된 인증서를 선택합니다. 인증서가 PEM 형식(Base�� 인코딩)이고  **"-----BEGIN CERTIFICATE----- "and" -----END CERTIFICATE-----"** 라인이 포함되어 있는지 확인합니다.
	- b. **Private Key Choose File**을 클릭하고 프라이빗 키를 선택합니다.
	- c. **Intermediate Certificate-** (선택 사항) **Choose Fil**e을 클릭하고 중간 인증서를 선택합니다.
	- d. **Key Passphrase** (선택 사항) 프라이빗 키가 패스프레이즈(passphrase)로 암호화된 경우 패스프레이즈를 입력합니다.
- �. **Import**를 클릭합니다. 페이지가 몇 초 후에 새로 고쳐집니다.

# 플래시블레이드의 오브젝트 사용자를 위한 액세스 키 생성

액세스 키는 플래시블레이드 S� Object Bucket 스토리지에 전송된 요청에 서명하는 데 사용됩니다. 관리 콘솔에 액세스하는 데 사용되는 사용자 이름/암호 쌍과 마찬가지로, 액세스 키 ID와 비밀 액세스 키는 S� 오브젝트 서비스에 대한 프로그래매틱(API) 액세스에 사용됩니다. 버티카 이온 모드 플래시블레이드 스토리지의 경우, 퓨리티//FB GUI에서 액세스 키를 관리합니다.

플래시블레이드에서 생성한 오브젝트 사용자에 대한 액세스 키를 생성합니다.

- �. 퓨리티//FB GUI를 엽니다.
- �. **Storage > Object Store** 페이지에서 새 사용자가 최근에 추가된 버티카 계정을 클릭합니다.
- �. 액세스 키 ID와 보안 액세스 키를 생성하려면 Users 섹션으로 이동하여, 액세스 키를 생성할 사용자와 동일한 행에서 **More Options > Create** access key 버튼을 클릭합니다. (그림 ��)

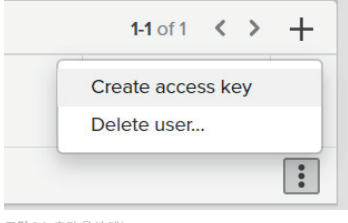

**그림 ��**. 추가 옵션 메뉴

#### �. 확인 팝업 창이 표시됩니다. (그림 ��)

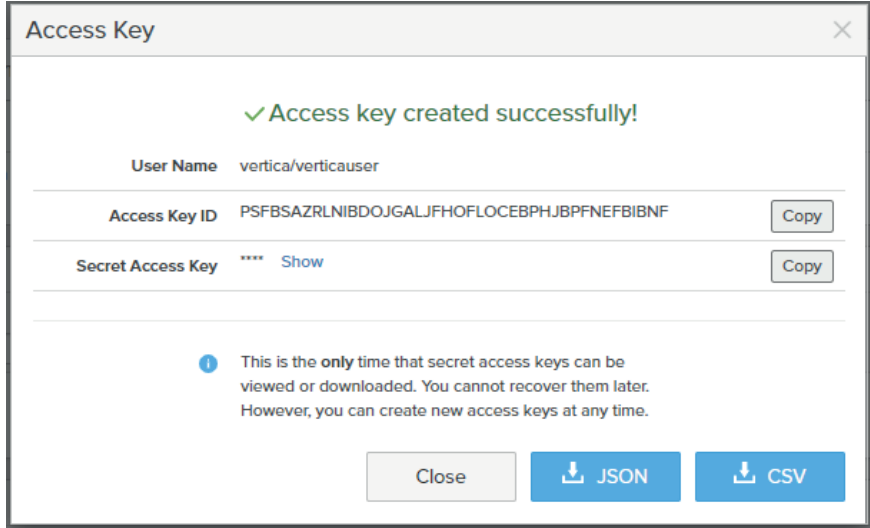

**그림 ��**. 액세스 키 확인 팝업 창

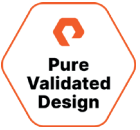

# <span id="page-24-1"></span><span id="page-24-0"></span>버티카 서버 패키지 다운로드

버티카 소프트웨어 페이지로 이동하여 컴퓨팅 서버에서 실행되는 Linux 버전에 맞는 버티카 버전을 다운로드합니다. 버티카 서버 패키지를 다운로드하고 설치하려면:

- �. 웹 브라우저를 사용하여 버티카[\( https://www.vertica.com/register/ \)](https://www.vertica.com/register/)에 로그인합니다.
- �. Download 탭을 클릭하고 버티카 서버 패키지를 관리 호스트에 다운로드합니다. 가능한 경우, 관리 호스트에서 관리 툴을 실행할 것을 권장합니다.

# 버티카 이온 모드 데이터베이스 설치

[설치 단계는](https://www.vertica.com/docs/10.0.x/HTML/Content/Authoring/InstallationGuide/Other/InstallationGuide.htm?tocpath=Installing%20Vertica|_____0) 버티카 엔터프라이즈 모드를 설치하는 단계와 동일합니다. 이온 모드와 엔터프라이즈 온-프레미스 데이터베이스 간의 차이점은 버티카 소프트웨어가 설치되는 방식이 아니라 데이터베이스가 생성되는 방식에 있습니다. 버티카 소프트웨어를 설치하는 동안 사용자 dbadmin 이 생성되었습니다.

버티카를 설치하려면 install\_vertica 스크립트를 사용하여 노드가 올바르게 구성되었는지 확인하고 모든 클러스터 노드에 버티카 바이너리를 설치합니다.

�. 설치하려면, 관리 호스트에 루트로 로그인하거나 다른 사용자로 로그인하여 루트로 전환합니다. 루트 권한은 설치를 수행하는 경우에만 필요하며, 버티카를 설치한 후에는 루트 권한이 더 이상 필요하지 않습니다.

```
$ su - root
```
password: root-password

- #
- �. RPM을 설치하는 루트로:
	- # rpm -Uvh vertica-x.x.x-x.x.rpm

버티카는 /opt/vertica 아래에 설치됩니다.

- �. 클러스터의 다른 노드에 버티카를 설치합니다. 관리 호스트에서 다음 명령을 실행합니다.
	- # cd /opt/vertica/sbin/
	- #./install\_vertica -s host\_list -r rpm\_package
	- **–s**는 버티카가 방금 설치된 노드를 포함해 클러스터의 모든 노드에 대한 호스트 이름/IP입니다.
	- **–r**은 버티카 패키지의 경로입니다.

# 버티카 이온 모드 데이터베이스 생성을 위한 예비 조건

버티카 이온 모드 온-프레미스 데이터베이스를 생성하기 전에 관리 툴이 플래시블레이드 스토리지를 인증하는 데 사용할 인증 파일을 만듭니다. auth\_params.conf 파일에는 이온 모드 데이터베이스의 데이터가 포함된 버킷에 액세스하기 위한 보안 키가 포함되어 있습니다.

이는 민감한 정보이므로, 데이터베이스의 원시 데이터에 액세스하는 데 사용할 수 있습니다. 권한이 없는 사용자가 이 파일을 읽을 수 없도록 합니다. 데이터베이스를 생성한 후, 이 파일을 삭제합니다.

- �. 관리 툴이 설치된 관리 호스트에 연결합니다.
- �. 텍스트 편집기를 사용하여 auth\_params.conf라는 명칭으로 파일을 생성합니다 이 파일의 위치는 중요하지 않습니다. 데이터베이스 생성을 위해 할당된 dbadmin Linux 사용자가 읽을 수 있는 위치면 됩니다.

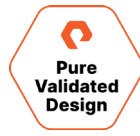

<span id="page-25-0"></span>�. 파일에 다음 행을 추가합니다.

```
awsauth = FlasbBlade_Access_Key:FlashBlade_Secret_Key
awsendpoint = FlashBladeIP:FlashBladePort
```
<span id="page-25-1"></span>4. 앞에서 생성한 액세스 키 ID와 보안 키를 사용합니다. 버티카와 플래시블레이드 간의 연결에 기본 포트(암호화되지 않은 연결의 경우 80, 암호화된 연결의 경우 ���)를 사용한 경우에는 awsendpoint 설정에 포트 번호를 제공할 필요가 없습니다. 버티카와 플래시블레이드 간의 연결에 TLS 암호화를 사용하지 않는 경우 파일에 다음 줄을 추가합니다.

 $awsenablehttps =  $0$$ 

�. 파일을 저장하고 편집기를 종료합니다.

이 예시의 αuth\_pαrαms . conf 파일은 표준 포트 80을 사용하는 IP 주소 192.168.10.99에서 버티카 클러스터와 플래시블레이드 스토리지 간의 암호화되지 않은 연결에 사용됩니다.

awsauth = PIWHSNDGSHVRPIQ:339068001+e904816E02E5fe9103f8MQOEAEHFFVPKBAAL awsendpoint = 192.168.10.99  $awsenablehttps =  $0$$ 

#### 모든 노드에서 디포 경로 선택

디포 스토리지 경로를 위해 각 노드에 디렉터리를 선택하거나 생성합니다.

디포 스토리지 경로 매개변수에 제공된 디렉터리는 다음의 요건을 충족해야 합니다:

- 클러스터의 모든 노드에 동일한 경로(예 /home/dbadmin/Depot)를 가져야 합니다.
- dbadmin 사용자가 읽고 쓸 수 있어야 합니다.
- 충분한 저장 공간이 있어야 합니다. 기본적으로 버티카는 디포 스토리지를 위한 디렉터리를 포함한 파일 시스템 공간의 60%를 사용합니다. create\_db 명령에서 --Depot-size 인수를 사용하여 디포의 크기를 제한할 수 있습니다.

디포 경로가 없는 경우 admintools create\_db 툴이 자동으로 경로를 생성합니다.

#### 버티카 이온 모드 온-프레미스 데이터베이스 생성

admintools create\_db 툴을 사용하여 데이터베이스를 생성합니다. 모범 사례는 버킷에서 추가 접두사 경로를 사용하여 이온 모드 데이터베이스를 생성하는 것입니다. (예: s3://vertica/dw01/ 대신 s3://vertica/prod/dw01/) 이는 Fast CopyObject를 사용하여 데이터베이스를 추가 접두사(예: test, dev 등)로 간단히 복제할 수 있도록 해줍니다.

admintools -t create\_db –help

다음 예시는 verticadb라는 3노드 데이터베이스를 생성하고 디포가 dbadmin 사용자의 홈 디렉터리에 저장되도록 지정하는 방법을 보여 줍니다.

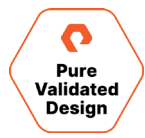

- \$ admintools -t create\_db -x auth\_params.conf \
	- --communal-storage-location=s3://verticadbbucket/prod/verticadb \
	- --Depot-path=/home/dbadmin/Depot --shard-count=6 \
	- -s vnode01,vnode02,vnode03 -d verticadb -p 'DBPasswordHere'

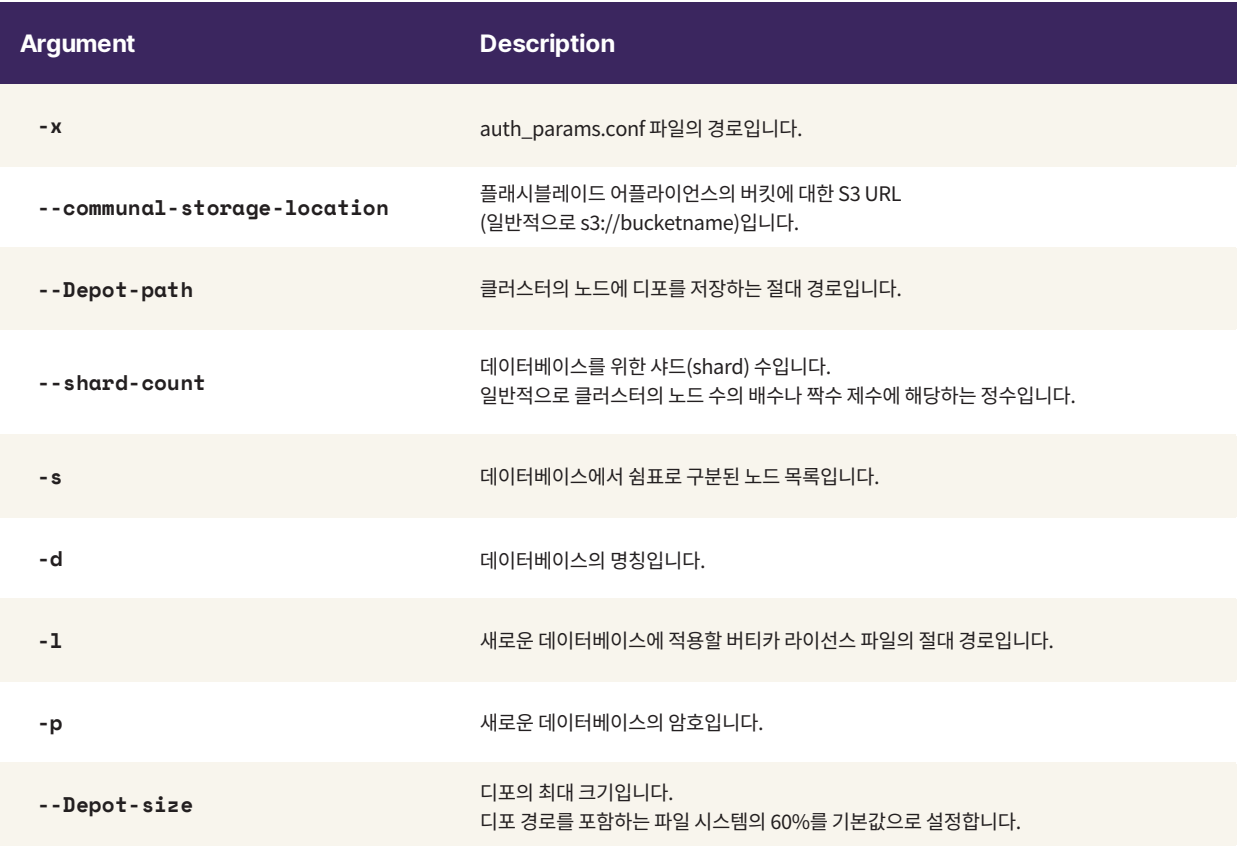

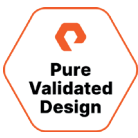

#### **데이터베이스 컴플라이언스(Compliance) 인증**

dbadmin으로 로그인하고 데이터베이스에 연결한 다음, 상태를 확인합니다. 노드가 작동 중인지, 컴플라이언스를 준수하는지 확인합니다. 출력에서, 요청된 노드가 작동 중인지와 컴플라이언스 상태에 데이터베이스가 원시 데이터 크기를 준수하는 것으로 표시되는지 확인합니다.

```
[dbadmin@sn1-r720-g03-27 ~]$ vsql -U dbadmin
Welcome to vsql, the Vertica Analytic Database interactive terminal.
Type: \h or \? for help with vsql commands
       \g or terminate with semicolon to execute query
       \q to quit
dbadmin=> SELECT node_name, node_state FROM nodes ORDER BY 1;
      node_name | node_state
----------------------+------------
v_verticadb_node0001 | UP
v_verticadb_node0002 | UP
v_verticadb_node0003 | UP
v_verticadb_node0004 | UP
(4 rows)
dbadmin=> SELECT node_name, user_name, client_os FROM v_monitor.sessions;
      node_name | user_name | client_os
----------------------+-----------+------------------------------------
v_verticadb_node0002 | dbadmin | Linux 3.10.0-693.el7.x86_64 x86_64
v_verticadb_node0001 | dbadmin | Linux 3.10.0-693.el7.x86_64 amd64
v_verticadb_node0001 | dbadmin | Linux 3.10.0-693.el7.x86_64 amd64
v_verticadb_node0001 | dbadmin | Linux 3.10.0-693.el7.x86_64 amd64
v_verticadb_node0001 | dbadmin | Linux 3.10.0-693.el7.x86_64 amd64
v_verticadb_node0001 | dbadmin | Linux 3.10.0-693.el7.x86_64 amd64
v_verticadb_node0001 | dbadmin | Linux 3.10.0-693.el7.x86_64 amd64
(7 rows)
dbadmin=> SELECT GET_COMPLIANCE_STATUS();
                                GET_COMPLIANCE_STATUS 
-----------------------------------------------------------------------------------
 No size-compliance concerns for an Unlimited license
License End Date: 2025-10-26
Days Remaining: 1836.77
(1 row)dbadmin=>
```
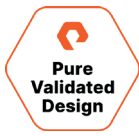

# <span id="page-28-1"></span><span id="page-28-0"></span>업그레이드

#### 업그레이드 전 프로세스

버티카 설치 관리자는 실행 중에 대상 플랫폼이 설치 요구 사항을 충족하는지 확인하고 충족하지 못한다고 판단되면 대상 플랫폼을 중지합니다. 클러스터에서 서버 패키지를 업데이트하기 전에, 플랫폼이 모든 하드웨어 및 소프트웨어 요구 사항을 충족하는지 수동으로 확인합니다.

버티카 이온 모드 데이터베이스에서 업그레이드를 수행하기 전에 업그레이드 프로세스를 성공적으로 완료하는 데 도움이 되는 다음과 같은 예방 조치를 취하는 것이 좋습니다.

- �. 업그레이드에 실패할 경우 현재 버전을 복원할 수 있도록 전체 데이터베이스 백업을 수행합니다.
- �. 모든 권한 부여에 대해 백업을 수행합니다.
- �. 새로운 버전의 플랫폼 요구 사항을 확인합니다.
- �. 지원되지 않는 프로젝션을 식별하고 제거합니다. 버티카의 모든 �.� 이후 버전에서는 다른 SELECT 및 ORDER BY 절과 프로젝션 버디에 대한 지원이 중단되었습니다. 사전 결합(pre-join) 및 범위 세그먼테이션 프로젝션(range segmentation projections)에 대한 지원도 중단되었습니다. 지원되지 않는 프로젝션 버전이 있으면 업그레이드가 실패할 수 있습니다.
- �. 카탈로그 스토리지 공간을 확인합니다. 업그레이드를 실행하는 데 사용할 수 있는 RAM이 충분한지 확인합니다. 업그레이드하려면 데이터베이스 카탈로그가 사용하는 메모리 양의 약 �배가 필요합니다.

모든 노드의 카탈로그 메모리 사용량은 RESOURCE\_POOL\_STATUS 시스템 테이블을 쿼리하여 계산할 수 있습니다.:

=> SELECT node\_name, pool\_name, memory\_size\_kb FROM resource\_pool\_status WHERE pool\_name = 'metadata';

기본적으로 설치 프로그램은 모든 경고 시 중지됩니다. 관리자는 설치 매개 변수 --failure-threshold를 통해 설치 프로그램이 설치를 중지하는 수준을 설정할 수 있습니다. 임계값이 FAIL로 설정되면, 설치 프로그램은 경고를 무시하고 실패 시에만 중지됩니다.

이러한 작업을 완료한 후, 데이터베이스를 정상적으로 종료합니다.

#### 업그레이드 프로세스

- �. 추가 패키지가 설치된 각 호스트에서 해당 패키지를 제거합니다(R 언어 팩). 이 단계를 생략하고 추가 패키지를 제거하지 않으면 버티카 서버 패키지를 설치할 수 없습니다.
- �. root 또는 sudo로 로그인하고 다음 명령 중 하나를 사용하여 패키지 설치 프로그램을 실행합니다. # rpm -e vertica-R-lang RPM RPM을 root로 설치하는 경우: # rpm -Uvh pathname RPM을 sudo로 설치하는 경우: \$ sudo rpm -Uvh pathname
- �. RPM이 설치된 동일한 노드에서 update\_vertica를 root 또는 sudo로 실행합니다. 그러면 클러스터에 있는 모든 호스트에 RPM이 설치됩니다.

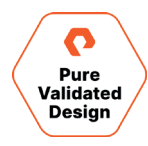

<span id="page-29-0"></span># /opt/vertica/sbin/update\_vertica --rpm /home/dbadmin/vertica-latest.x86\_64.RHEL6.rpm --dba-user dbadmin

다음과 같은 요구 사항과 제한 사항이 적용됩니다

- 업그레이드할 때 DBADMIN 사용자는 RPM 파일을 읽을 수 있어야 합니다.
- 데이터베이스가 마지막으로 설치되거나 업그레이드될 때와 동일한 옵션을 사용합니다. 이러한 옵션은 install\_opts 라인의 /opt/vertica/config/admintools.conf에서 찾을 수 있습니다.
- hosts / -s host-list 매개 변수를 생략합니다. 업그레이드 스크립트는 클러스터 호스트를 자동 식별합니다.
- 루트 사용자가 /etc/sudoers에 없으면 오류가 나타납니다. 설치 프로그램이 S0311로 이 문제를 보고합니다. **참고:** 옵션을 생략하면, 기본 설정이 복원됩니다. 옵션이 변경된 경우, 업그레이드 스크립트에서 새 설정을 사용하여 클러스터를 재구성합니다. 이로 인해 업그레이드된 데이터베이스에 문제가 발생할 수 있습니다.
- �. 데이터베이스를 시작합니다. 시작 스크립트는 데이터베이스를 분석하고 새 버전에 필요한 데이터와 카탈로그 업데이트를 수행합니다. 버티카에 하나 이상의 패키지를 설치할 수 없다는 경고가 표시되는 경우 admintools--force-reinstall 옵션을 실행하여 패키지를 강제로 다시 설치합니다.
- �. 업그레이드가 완료되면 데이터베이스가 자동으로 다시 시작됩니다.
- �. 시작에 실패한 모든 노드를 수동으로 다시 시작합니다.
- �. 다른 데이터베이스 백업을 수행합니다.

# 설치 확장

버티카 이온 모드 데이터베이스를 확장하기 전에 환경의 전체 백업을 수행합니다. 관리 콘솔을 사용해 퓨어스토리지 플래시블레이드 환경의 버티카 이온 모드에 호스트를 추가하면 안 됩니다. 그러나 호스트를 클러스터에 추가한 후에는 관리 콘솔을 사용해 호스트를 데이터베이스에 노드로 추가할 수 있습니다.

# 클러스터에 호스트 추가

[클러스터에 호스트를 추가하는](https://www.vertica.com/docs/latest/HTML/Content/Authoring/AdministratorsGuide/ManageNodes/AddingHostsToACluster.htm) 작업은 updates\_vertica 스크립트를 사용해 수행할 수 있습니다. 클러스터를 확장하는 기간은 모든 클러스터 노드 전반에서 카탈로그의 인메모리(in-memory) 평균 크기에 따라 달라집니다.

- �. 기존 클러스터 호스트 중 하나에서 최소 --add-hosts host 매개 변수(여기서 host는 클러스터에 추가되는 시스템의 호스트 이름 또는 IP 주소)와 --rpm 또는 --deb parameter와 함께 update\_vertica 스크립트를 실행합니다.
	- # /opt/vertica/sbin/update\_vertica --hosts node01,node02,node03 --rpm /home/dbadmin/vertica-10.0.1.x86\_64.RHEL6.rpm --dba-user dbadmin
- �. 클러스터를 처음 설치할 때 사용한 옵션과 동일한 옵션을 제공해야 합니다. update\_vertica 스크립트는 install\_vertica 와 동일한 옵션을 모두 사용합니다.
	- 새 호스트에 버티카 RPM을 설치합니다.
	- RPM 버전 및 N-way 네트워크 연결 검사를 비롯한 설치 후 검사를 수행합니다.
	- 더 큰 클러스터를 포함하도록 스프레드를 수정합니다.

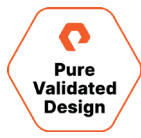

- <span id="page-30-0"></span>- 더 큰 클러스터에서 작동하도록 관리 툴을 설정합니다.
- <span id="page-30-2"></span><span id="page-30-1"></span>�. --rpm으로 패키지가 지정되고 그 패키지가 기존 클러스터에 현재 설치된 패키지보다 최신 버전인 경우, 버티카는 새로 추가된 호스트보다 먼저 기존 클러스터 호스트에 새 패키지를 설치합니다.
- �. 클러스터를 처음 설치할 때 사용한 것과 동일한 명령줄 매개 변수를 데이터베이스 관리자 사용자 이름, 암호 및 디렉터리 경로에 사용합니다. 또는 속성 파일을 만들어 설치 중에 매개 변수를 저장한 다음, 이후의 설치 및 업데이트 작업에서 다시 사용할 수 있습니다. sudo를 사용하여 설치하는 경우, 데이터베이스 관리자 사용자(dbadmin)는 추가할 호스트에 이미 존재해야 하며, 기존 호스트와 동일한 암호 및 홈 디렉터리 경로로 구성되어야 합니다. 필요한 경우, 버티카는 기존 호스트에서 새 호스트로 passwordless ssh를 설정합니다.
- �. 포인트 투 포인트 통신 및 브로드캐스트 트래픽에서 지원되는 최대 스프레드 데몬 수는 ��개입니다. 각 노드에 스프레드 데몬을 설치하지 않는 대규모 클러스터 모드를 사용하면 ��개 이상의 노드를 가질 수 있습니다.

# 하위 클러스터에서 노드 추가

관리자가 기존 하위 클러스터에 새 노드를 추가해야 하는 경우가 있습니다. 이 작업은 변화하는 분석 요구 사항에 맞게 데이터베이스를 확장하기 위해 수행합니다. 관리 툼이나 관리 콘솔을 사용하여 [하위 클러스터에서 노드를 추가합니다.](https://www.vertica.com/docs/10.0.x/HTML/Content/Authoring/Eon/Subclusters/AddingAndRemovingNodesFromSubclusters.htm#AddingNodes) admintools 명령줄을 사용하여 노드를 추가하고 노드가 추가되는 특정 순서를 유지할 수 있습니다.

admintools의 db\_add\_node\_명령을 사용하여 하위 클러스터에 새 노드를 추가합니다. 이 작업은 추가 워크로드를 충족하기 위해 하위 클러스터에 노드를 추가하기 위해 수행됩니다. 하위 클러스터에 추가되는 노드는 이미 클러스터의 일부여야 합니다.

# 모니터링

버티카 이온 모드 모니터링은 버티카 데이터베이스뿐만 아니라 인프라 리소스를 추적하는 것입니다. 모니터링은 하드웨어의 작동 상태를 확인하기 위해 수행됩니다. 최적화된 환경 구성 상태 및 고성능 및 고가용성 분석 인프라를 유지합니다.

# 버티카 이온 모드 데이터베이스 모니터링

#### **관리 콘솔 대시보드를 사용한 클러스터 모니터링**

관리 콘솔을 사용하여 버티카 데이터베이스 및 클러스터의 상태를 모니터링합니다. Databases and Clusters 페이지에서 데이터베이스를 클릭하여 Overview 페이지로 이동합니다.

Overview 페이지에서 다음 작업을 수행합니다.

- �. Quick Stats에서 클러스터의 상태에 대한 즉각적인 알림과 정보를 얻습니다.
- 2. Status Summary는 클러스터의 상태에 대한 일반적인 개요를 제공합니다. (이전 그림 26 참조)
- �. 시스템 리소스 사용량 및 노드 정보에 대한 포괄적인 요약 정보를 사용하여 시스템 상태를 분석하고, 관리자가 허용할 수 있는 리소스 사용 범위를 지정할 수 있는 구성 가능한 통계수치들을 확인합니다.
- �. Query Synopsis를 사용해 시스템 쿼리 활동과 리소스 풀 사용을 모니터링할 수 있습니다.

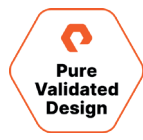

#### 퓨어스토리지 인증 디자인

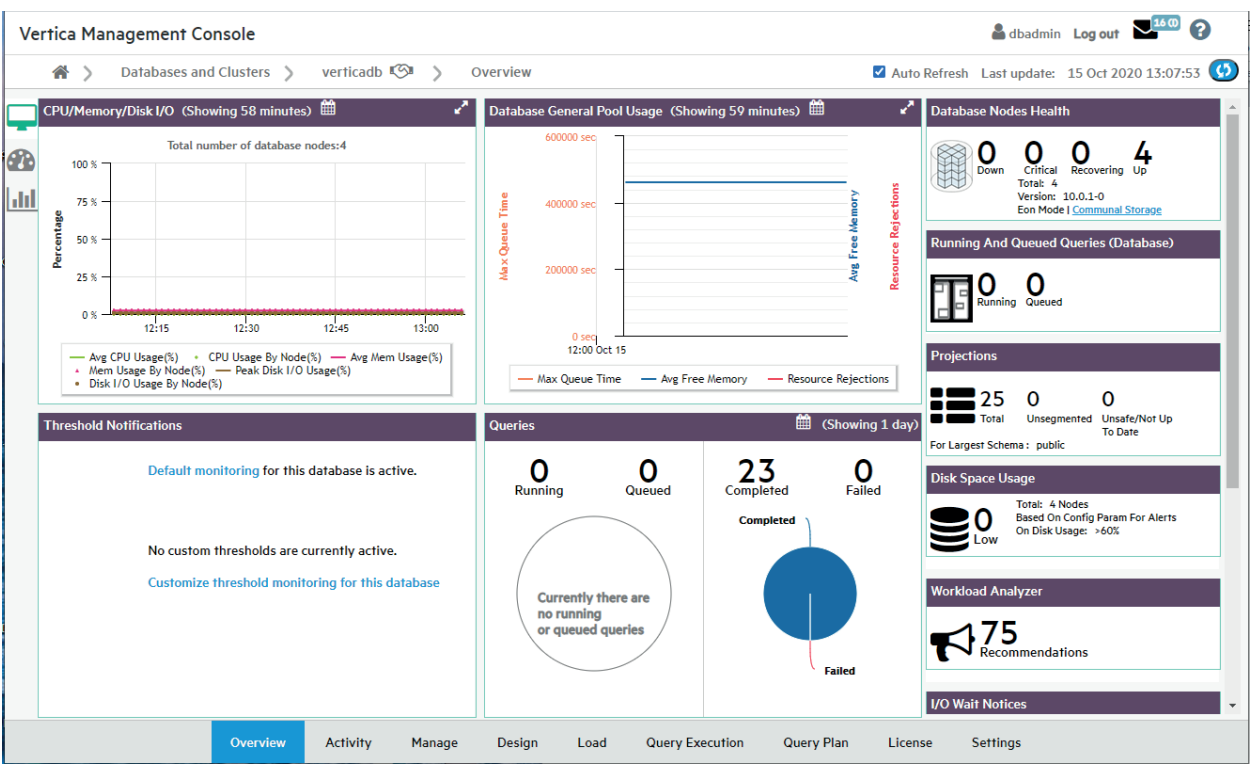

**그림 ��**. 버티카 관리 콘솔 대시보드

# **관리 콘솔을 사용한 기존 인프라 모니터링**

홈 페이지에서 인프라 버튼을 클릭하면 Databases and Clusters 페이지가 표시됩니다. 그런 다음 원하는 클러스터를 클릭하여 해당 클러스터에 있는 노드의 상태와 버티카 버전, 호스트 수, CPU 유형, 마지막 업데이트 날짜, 노드 목록 등 클러스터와 관련된 주요 정보를 확인합니다. (그림 27)

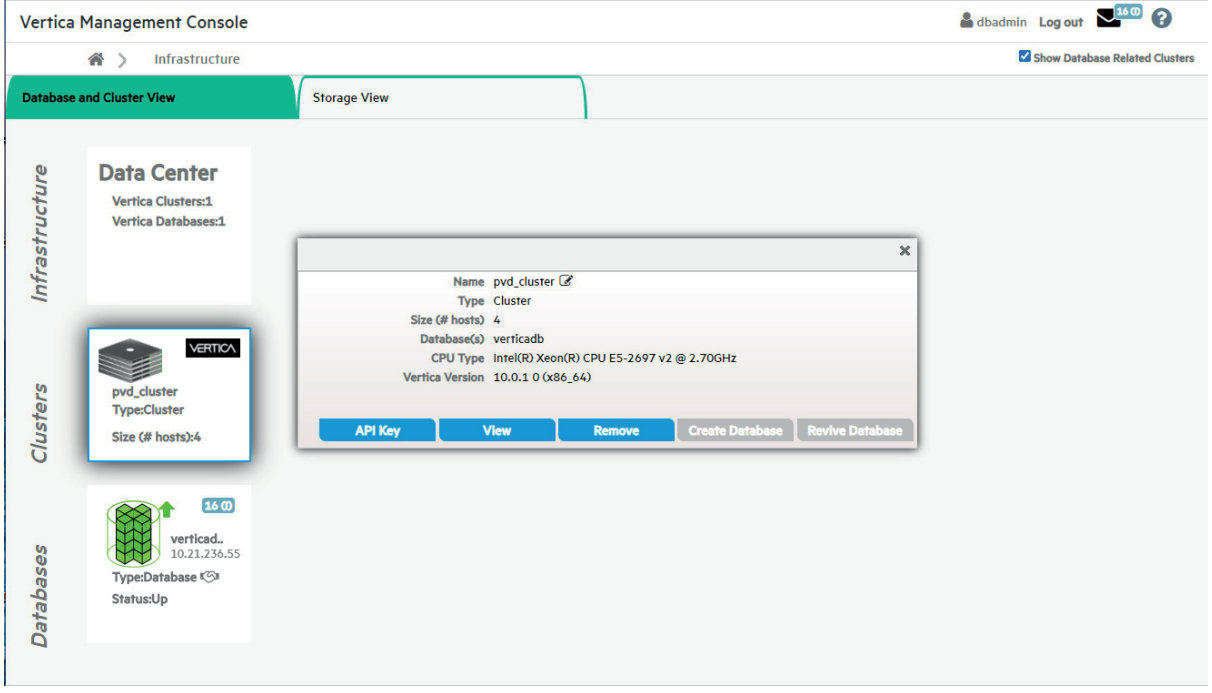

**그림 ��**. 버티카 관리 콘솔 - 인프라 요약

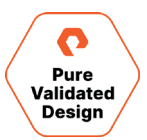

버티카 이온 모드 데이터베이스의 경우, 관리자가 Status Summary 및 Query Synopsis 페이지에 전체 데이터베이스에 대한 정보를 표시할 수 있도록 합니다. 하위 클러스터가 정의된 경우, 관리자는 특정 하위 클러스터나 노드 또는 하위 클러스터에 할당되지 않은 노드에 대한 정보도 표시할 수 있습니다.

Status Summary 아이콘 을 선택하면 모니터링 클러스터 노드, CPU/메모리 및 성능이 표시됩니다.

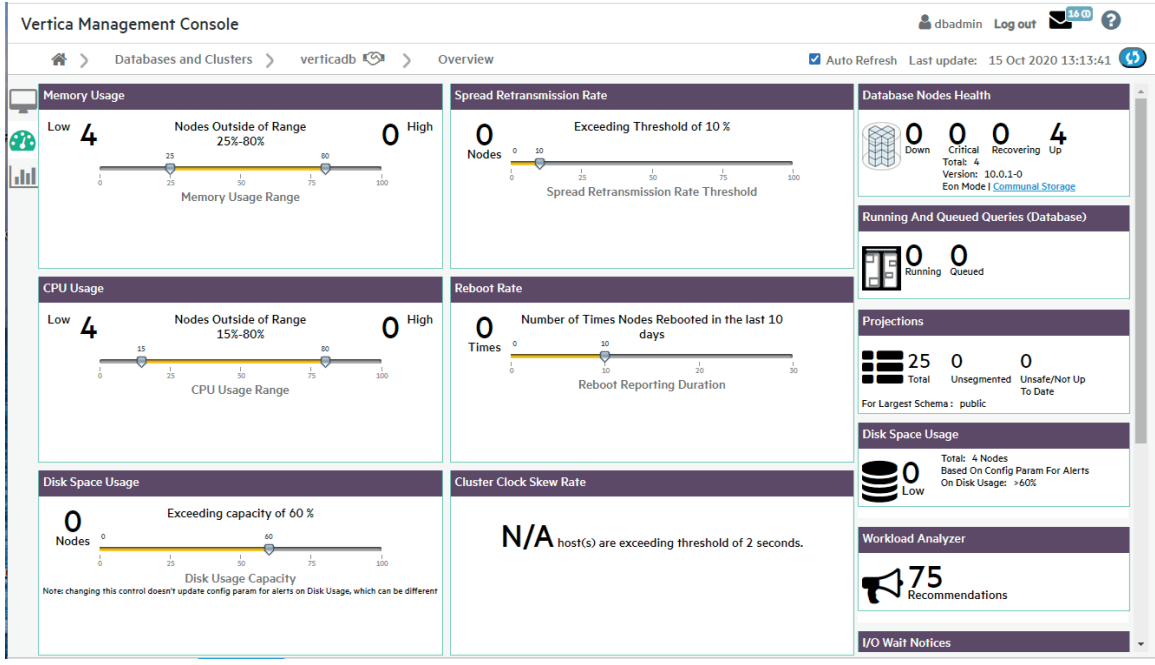

**그림 ��**. 버티카 관리 콘솔 - 시스템 상태

# Query Synopsis 아이콘 | III 을 선택하면 Query Statistics(쿼리 통계)를 볼 수 있습니다. (그림 29)

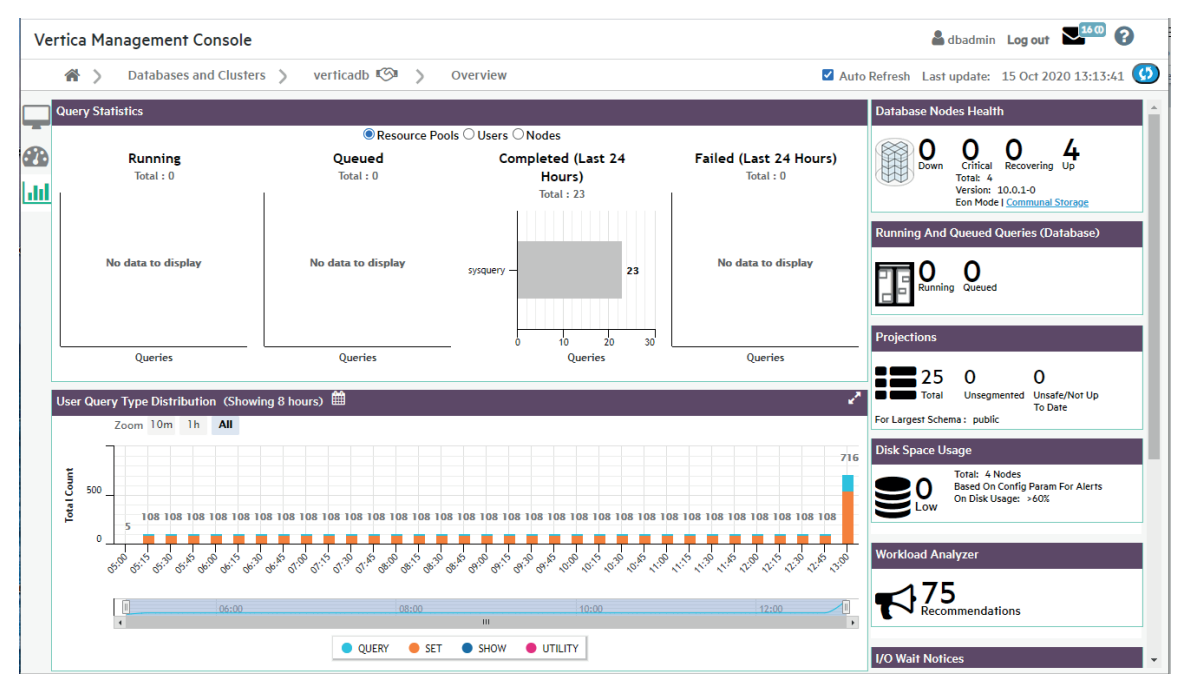

**그림 ��**. 버티카 관리 콘솔 - 쿼리 시놉시스

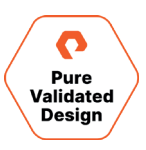

# <span id="page-33-0"></span>퓨어스토리지 플래시블레이드 모니터링

**퓨리티//FB GUI 대시보드를 사용한 퓨어스토리지 플래시블레이드 모니터링** 퓨리티//FB GUI를 사용하여 플래시블레이드 시스템의 상태를 모니터링합니다. Dashboard 페이지는 그림 30에 표시된 것처럼 어레이의 스토리지 용량, 성능 및 하드웨어 상태에 대한 그래픽 개요를 표시합니다.

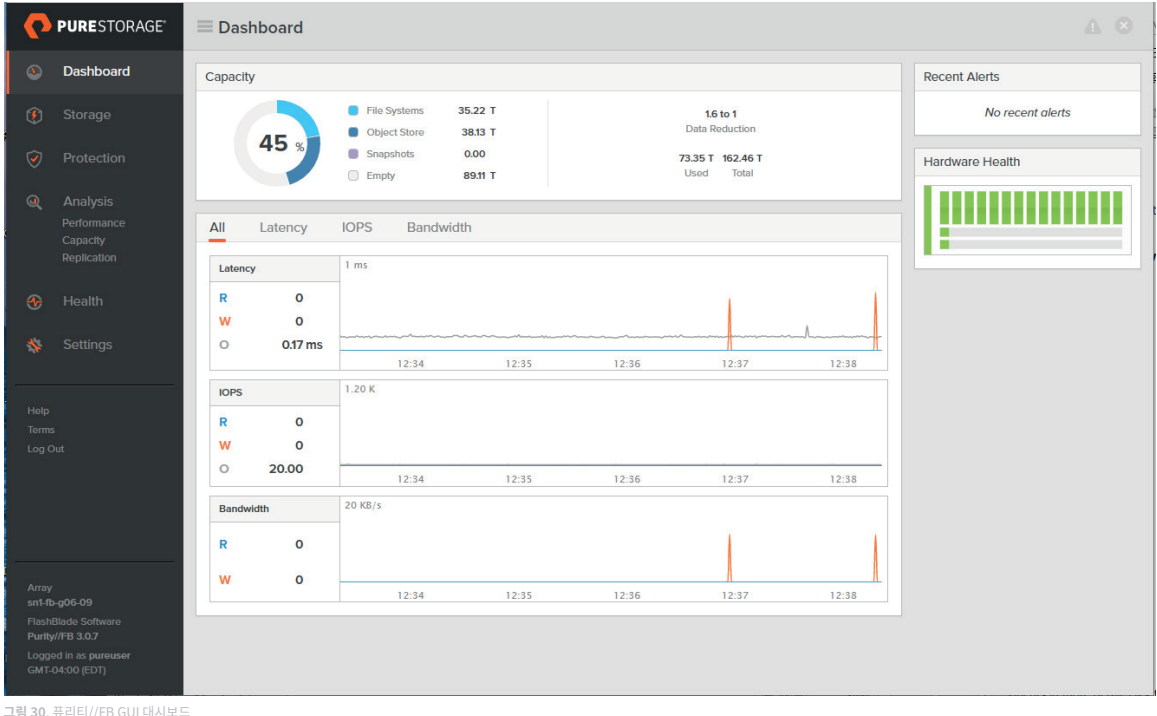

**Dashboard** 페이지에는 다음과 같은 패널 및 차트가 포함되어 있습니다.

- 용량
- 성능 차트
- 최근 알림
- 복제 대역폭(복제 설정에만 해당)
- 하드웨어 상태

#### **용량 모니터링**

그림 ��과 같이 **Capacity** 패널에는 어레이 크기와 세부적인 스토리지 소비 정보가 표시됩니다.

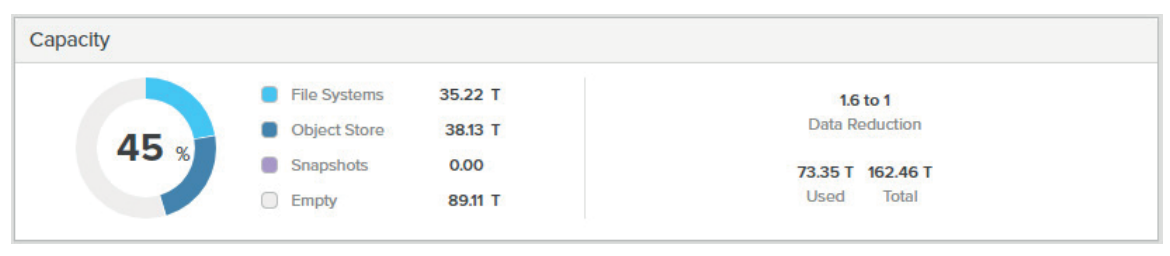

**그림 ��**. 대시보드 - 용량 패널

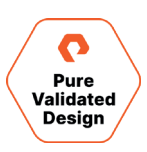

용량 휠에는 파일 시스템 데이터가 차지하는 어레이 공간의 백분율이 표시됩니다. 휠 중앙의 백분율 값은 사용된 **용량/총 용량**으로 계산됩니다. 모든 용량 값은 소수점 이하 두 자리로 반올림됩니다. 용량 데이터는 다음 구성 요소로 나뉩니다. **File Systems:** 데이터 압축을 통한 데이터 절감 후 어레이의 파일 시스템에 기록된 데이터가 차지하는 공간의 양

- **Object Store:** 데이터 압축을 통한 데이터 절감 후 어레이의 버킷에 기록된 데이터가 차지하는 공간의 양
- **Snapshots:** 데이터 압축 후 어레이의 스냅샷이 차지하는 공간의 양
- **Empty:** 사용되지 않은 공간
- **Used:** 데이터 압축을 통한 데이터 절감 후 어레이에 기록된 데이터가 차지하는 공간의 양
- **Total:** 어레이의 총 가용 용량
- **Data Reduction:** 기록된 데이터의 크기 비율(사용된 공간) 대비 데이터 압축 후 데이터가 차지하는 공간(물리적 공간)

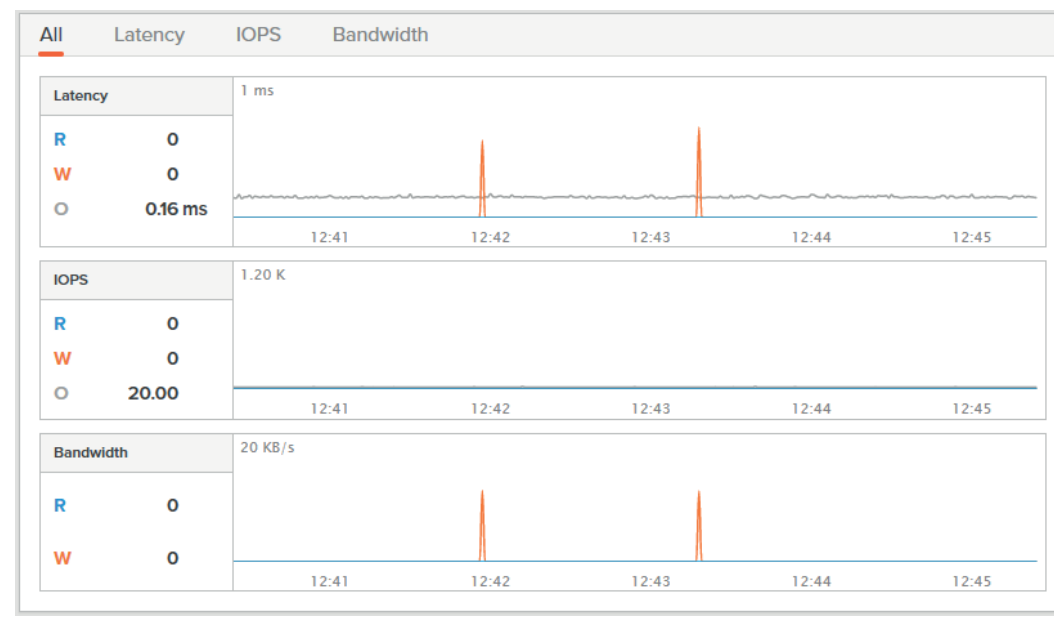

#### **성능 모니터링**

성능 패널에는 레이턴시, IOPS 및 대역폭 값이 실시간으로 표시됩니다.

**그림 ��**. 퓨리티//FB GUI 대시보드 - 성능 차트

성능 메트릭은 스크롤 그래프를 따라 표시되며, 이전 데이터가 �분 후 왼쪽으로 사라지면 새로운 데이터가 각 그래프의 오른쪽에 매초마다 나타납니다. 각 성능 차트에는 최신 데이터 샘플을 나타내는 R, W 및 O(해당하는 경우) 값이 포함됩니다. 차트 위에 마우스를 올려 놓으면 특정 시점에 대한 메트릭이 표시됩니다. 시점 툴팁에 나타나는 값은 소수점 이하 두 자리로 반올림됩니다. 성능 패널에는 레이턴시, IOPS 및 대역폭 차트가 포함됩니다. All 차트는 그림 32와 같이 세 가지 성능 차트를 모두 하나의 뷰로 표시합니다.

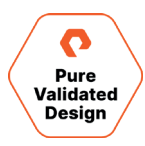

#### **레이턴시 모니터링**

Latency 차트에는 다양한 연산의 평균 레이턴시가 표시됩니다.

- Read Latency (R): 읽기 연산에 대한 평균 도착 후 완료 시간(밀리초)입니다.
- Write Latency (W): 쓰기 연산에 대한 평균 도착 후 완료 시간(밀리초)입니다.
- Other Latency (O): 다른 모든 메타데이터 작업에 대한 평균 도착 후 완료 시간(밀리초)입니다.

#### **IOPS**

IOPS(Input/Output Operations Per Second) 차트에는 어레이에서 초당 처리된 I/O 요청이 표시됩니다. 이 메트릭은 각 요청에서 전송되는 데이터의 양에 관계없이 초당 요청 수를 계산합니다.

- Read IOPS (R): 초당 처리된 읽기 요청 수입니다.
- Write IOPS (W): 초당 처리된 쓰기 요청 수입니다.
- Other IOPS (O): 초당 처리된 메타데이터 작업 수입니다.
- Average IO Size: 처리된 요청당 평균 I/O 크기입니다. 요청에는 읽기와 쓰기가 포함됩니다.

#### **Bandwidth(대역폭)**

Bandwidth 차트는 어레이(파일 시스템 및 버킷)에서/로 전송된 초당 바이트 수를 표시합니다. 데이터는 스토리지 네트워크를 통해 전송되는 데이터를 충실히 반영하기 위해 어레이에 저장된 축소 형태 대신 확장된 형태로 계산됩니다. 메타데이터 대역폭은 이 수치에 포함되지 않습니다.

- Read Bandwidth (R): 초당 읽은 바이트 수입니다.
- Write Bandwidth (W): 초당 쓴 바이트 수입니다.

기본적으로 성능 차트에는 지난 �분 동안의 성능 메트릭이 표시됩니다. �분 이상의 이전 데이터를 표시하려면 Analysis > Performance 를 선택합니다.

#### **성능 차트에 대한 참고 사항**

Dashboard와 Analysis 페이지에는 동일한 레이턴시, IOPS 및 대역폭 성능 차트가 표시되지만, 정보가 두 페이지 간에 다르게 표시됩니다.

Dashboard 페이지에는 다음과 같이 표시됩니다.

- 성능 차트는 매초마다 업데이트됩니다.
- 성능 차트는 최대 �분의 이전 데이터를 표시합니다.

Analysis 페이지에는 다음과 같이 표시됩니다.

- 가장 짧은 범위(�m)에서 성능 차트는 매초마다 업데이트됩니다. 범위가 증가하면, 업데이트 빈도(및 해상도)가 감소합니다.
- 성능 차트는 최대 1년의 이전 데이터를 표시합니다.
- 성능 차트를 필터링하여 프로토콜별로 메트릭을 표시할 수 있습니다.

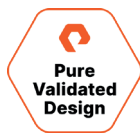

#### **알림 모니터링**

Recent Alerts 패널에는 퓨리티//FB이 발견한 알림으로, 플래그가 지정되어 있고 Closed(종료) 상태가 아닌 알림 목록이 표시됩니다. 목록에는 모든 심각도 수준의 최근 알림이 포함되어 있습니다. 로깅된 알림이 없는 경우 패널에 ʻNo Recent alerts(최근 알림 없음)'이라고 표시됩니다. (그림 33)

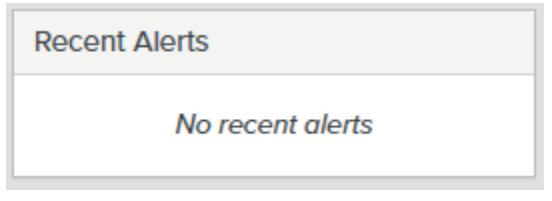

**그림 ��**. 퓨리티//FB GUI 대시보드 - 최근 알림 패널

알림의 세부 정보를 보려면 알림 메시지를 클릭합니다.

Recent Alerts 패널에서 알림을 제거하려면 Clear flag(X) 버튼을 클릭합니다. 알림은 Recent Alerts 패널에 더 이상 표시되지 않지만 Health 페이지에는 계속 표시됩니다.

더 이상 열려 있지 않은 알림을 포함해 모든 알림의 목록을 보려면 Health 페이지로 이동합니다. (그림 34)

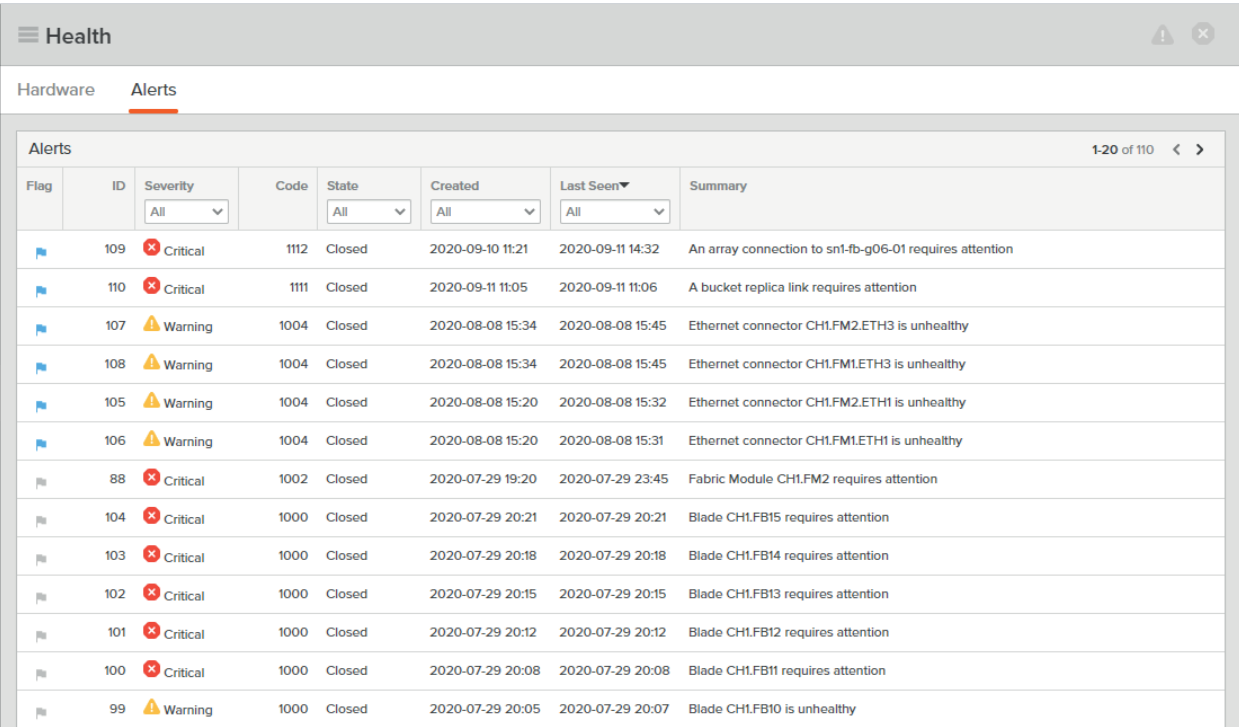

**그림 ��**. 퓨리티//FB GUI Health 페이지 - 알림

#### **하드웨어 상태 모니터링**

Hardware Health 패널에는 플래시블레이드 어레이 섀시, 블레이드 및 패브릭 모듈의 동작 상태가 표시됩니다. 이미지 위에 마우스를 올려 놓으면 구성 요소의 세부 정보가 표시됩니다. 어레이 구성에 따라, Hardware Health 패널에 단일 또는 다중 섀시 플래시블레이드 그래픽이 표시됩니다. 단일 섀시 하드웨어 상태 패널은 그림 35에 나와 있습니다.

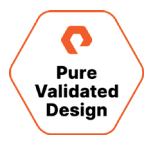

<span id="page-37-0"></span>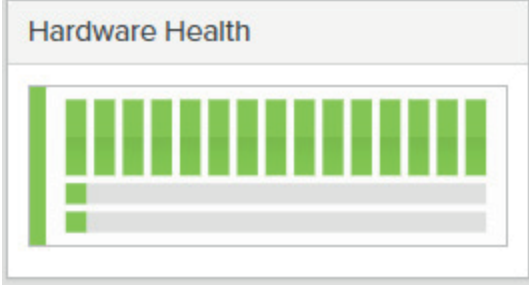

**그림 ��**. 퓨리티//FB GUI 대시보드 - 하드웨어 상태 패널 - 단일 섀시

#### 하드웨어 구성 요소를 보다 자세히 분석하려면 Health 링크를 클릭합니다. 아래의 그림 36과 같은 화면이 표시됩니다.

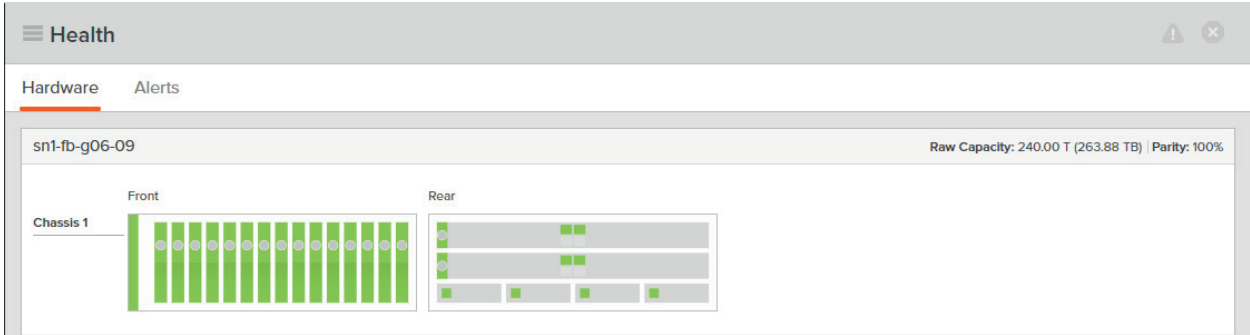

<span id="page-37-1"></span>**그림 ��**. 퓨리티//FB GUI 대시보드 상태 - 하드웨어

# 결론

버티카 분석 플랫폼은 고성능 대규모 SQL 분석을 위한 강력한 툴입니다. 버티카 이온 모드는 공유되는 고속 오브젝트 스토리지를 활용하는 버티카 데이터베이스용 온-프레미스 스토리지의 구현 모델입니다. 버티카 이온 모드는 데이터베이스 성능을 유지하면서 운영 효율성을 크게 향상시킵니다. 플래시블레이드 오브젝트 스토리지는 조직이 기존 TCP/IP 네트워킹 인프라를 활용해 비용을 절감하고 실제 설치를 간소화할 수 있게 합니다.

공동으로 엔지니어링된 이 데이터 분석 솔루션은 워크로드 격리 및 처리량 개선을 통해 워크로드를 동적으로 관리하고 운영을 간소화하는 기능을 확장함으로써 고객에게 더 나은 경제성과 더 많은 선택권을 제공합니다. 플래시블레이드 기반의 버티카 이온 모드 솔루션은 비용 최적화된 완전한 온-프레미스 데이터 분석 솔루션으로 속도, 클라우드와 유사한 간단함 및 유연성을 제공합니다.

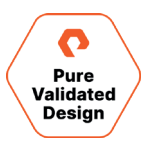

# <span id="page-38-1"></span><span id="page-38-0"></span>제품 지원

퓨어스토리지와 버티카는 각 사의 일반적인 지원 프로세스에 따라 고객을 지원합니다. 버티카의 협력이 필요한 경우, 퓨어스토리지 지원 팀은 Micro Focus 고객 지원 계약(CSA)의 계약 프로세스를 따릅니다. 버티카는 Micro Focus의 자회사입니다. 퓨어스토리지는 전화, 이메일 및 웹 포털을 통해 지원 서비스를 제공합니다.

# 퓨어스토리지 지원 팀 연락처

- 웹 pure1.purestorage.com/support
- 이메일 support@purestorage.com
- +1 (866) 244-7121 또는 +1 (650) 729-4088 • 전화(미국)
- +82 (2) 6001-3330 • 전화(한국)

# 추가 문서

- <u>버티카 문</u>서 자료
- 버티카 Linux OS 구현
- 버티카 이온 모드 온-프레미스 설치
- 솔루션 브리프: 퓨어스토리지와 버티카
- 퓨어스토리지 및 버티카의 파트너십
- 블로그 게시물: '현대적인 분석에 현대적인 인프라가 필요한 이유'
- <u>버티카 업그레이드</u>
- 관리 콘솔에서의 하위 클러스터 관리
- 버티카 이온 모드 샤드 및 구독
- 퓨어스토리지 플래시블레이드에서 버티카 이온 모드 구현

# 문서 업데이트

퓨어스토리지는 항상 컨텐츠와 문서의 품질을 개선하기 위해 최선을 다하고 있으며 여러분의 의견을 환영합니다. pvd-documents@purestorage.com으로 의견을 보내 주십시오.

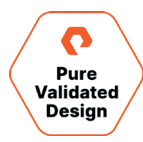

# <span id="page-39-0"></span>부록 A: 버티카 사전 구현 검증 유틸리티

버티카는 버티카를 구현하기 전에 사용할 수 있는 몇 가지 검증 유틸리티를 제공하여 사용자의 호스트와 네트워크가 버티카에서 요구하는 프로세싱 및 네트워크 트래픽을 제대로 처리할 수 있는지 확인할 수 있도록 돕고 있습니다. 이 유틸리티는 성능 문제가 발생하여 해결해야 하는 경우에도 사용할 수 있습니다.

설치 후 버티카는 /opt/vertica/bin에서 다음 스크립트를 제공합니다.

- [vcpuperf-](https://www.vertica.com/docs/latest/HTML/Content/Authoring/InstallationGuide/scripts/vcpuperf.htm) CPU 성능을 확인하는 데 사용되는 CPU 성능 테스트입니다.
- [vioperf-](https://www.vertica.com/docs/latest/HTML/Content/Authoring/InstallationGuide/scripts/vioperf.htm) 하드 드라이브의 속도와 일관성을 확인하는 데 사용되는 입/출력 테스트입니다.
- [vnetperf-](https://www.vertica.com/docs/latest/HTML/Content/Authoring/InstallationGuide/scripts/vnetperf.htm) 호스트 간 네트워크의 레이턴시와 처리량을 테스트하기 위해 사용되는 네트워크 테스트입니다.

이러한 유틸리티는 언제든지 실행할 수 있지만 install\_vertica 스크립트를 실행하기 전에 환경을 검증할 것을 권장합니다.

# 퓨어스토리지 플래시블레이드 모니터링

vcpuperf 유틸리티는 서버의 CPU 처리 속도를 측정하여 보편적인 서버 CPU의 벤치마크와 비교합니다. 이 유틸리티는 CPU 테스트를 수행하고 테스트를 완료하는 데 걸리는 시간을 측정합니다. 테스트 점수가 낮을수록 CPU 성능은 더 낫습니다.

또한 vcpuperf 유틸리티는 높은 로드 시간과 낮은 로드 시간을 검사하여 CPU 스로틀링(throttling)이 활성화되었는지 확인합니다. 서버의 저부하 계산 시간이 고부하 계산 시간보다 훨씬 긴 경우, CPU 스로틀링이 활성화되어 있을 수 있습니다. CPU 스로틀링은 절전 기능입니다. 그러나 CPU 스로틀링으로 서버의 성능이 저하될 수 있습니다. 버티카는 서버 성능을 향상시키기 위해 CPU 스로틀링을 비활성화할 것을 권장합니다.

vcpuperf 유틸리티를 사용하여 CPU 리소스를 검증합니다.

 $[root@sn1-r720-q03-27 bin]$ # vcpuperf

컴파일 대상: 7.3.1 20180303(Red Hat 7.3.1-5) 코어 2, 2.53GHz에서 예상 시간: ~9.5초 Nehalem에서 예상 시간, 2.67GHz: ~9.0초 Xeon 5670에서 예상 시간, 2.93GHz: ~8.0초 이 시스템의 시간: CPU 시간: 8.080000초 실시간: 8.090000초 일부 시스템은 전원을 절약하기 위해 CPU를 자동으로 스로틀링합니다. 이 테스트는 100마이크로초 미만(Xeon 5670, 2.93GHz의 경우 60~70)으로 수행될 수 있습니다. 100-200us 또는 상응하는 높은 로드 시간보다 훨씬 큰 낮은 로드 시간은 낮은 로드 스로틀링을 나타내며, 이는 소규모 쿼리/동시 성능에 부정적인 영향을 줄 수 있습니다. 이 시스템의 높은 로드 시간: 65마이크로초 이 시스템의 낮은 로드 시간: 75마이크로초

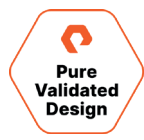

#### <span id="page-40-0"></span>네트워크 테스트 유틸리티

vnetperf 유틸리티를 통해 관리자는 운영 호스트의 네트워크 성능을 측정할 수 있습니다. TCP 및 UDP 프로토콜 모두에 대한 네트워크 레이턴시와 처리량을 측정할 수 있습니다.

**참고:** 이 유틸리티는 높은 네트워크 로드를 도입하므로 실행 중인 버티카 클러스터에서 사용해서는 안 됩니다. 그렇지 않으면 데이터베이스 성능이 저하됩니다.

이 유틸리티는 다음을 감지할 수 있습니다.

- 모든 호스트 또는 특정 호스트의 처리량이 낮은 경우
- 모든 호스트 또는 특정 호스트의 레이턴시가 높은 경우
- 하나 이상의 호스트나 서브넷 간에 병목 현상이 있는 경우
- 동시에 구축될 수 있는 TCP 연결 수가 제한되는 경우
- 네트워크에서 패킷 손실률이 높은 경우

레이턴시 테스트는 스크립트를 실행하는 호스트에서 다른 호스트로의 레이턴시를 측정합니다. 특히 레이턴시가 높은 호스트는 더 자세히 조사해야 합니다.

처리량 테스트는 UDP 및 TCP 처리량을 모두 측정합니다. 이러한 테스트에 사용할 속도 제한을 MB/초 단위로 지정하거나 유틸리티에서 사용할 처리량 범위를 지정할 수 있습니다.

vnetperf 유틸리티를 사용하여 네트워크 리소스를 검증합니다.

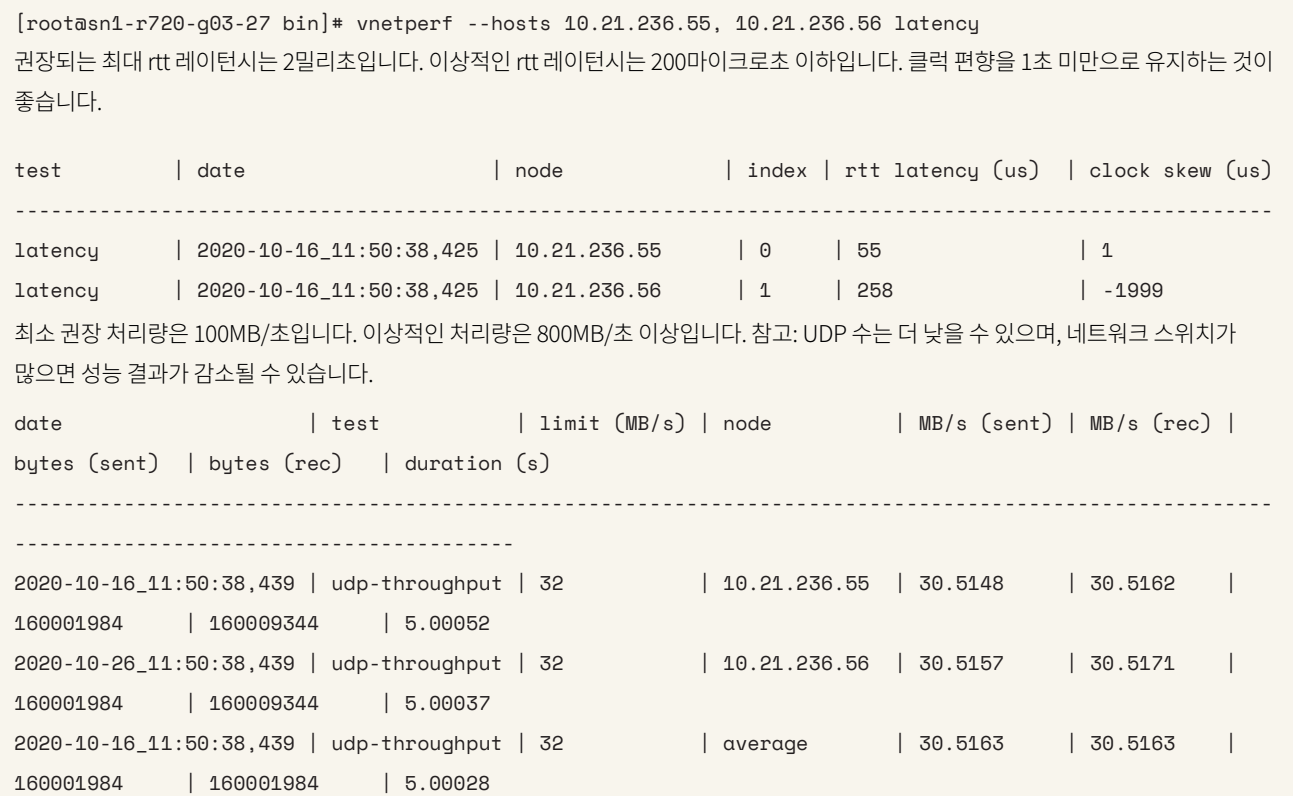

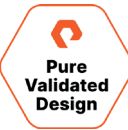

<span id="page-41-0"></span>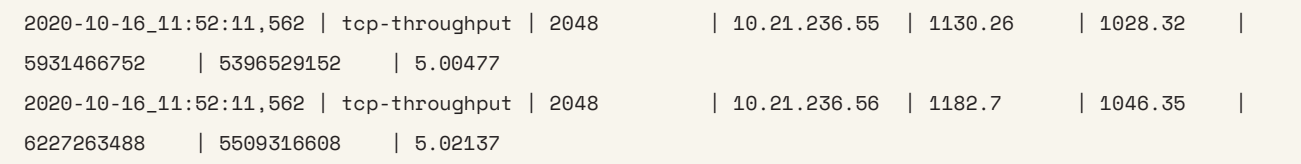

# 입/출력 테스트 유틸리티

vioperf 유틸리티는 호스트의 입/출력 하위 시스템의 성능을 신속하게 테스트합니다. 이 유틸리티는 순차 쓰기, 순차 다시 쓰기, 순차 읽기 및 건너뛰기 읽기(비연속 데이터 블록 읽기) 테스트를 수행합니다. 이 유틸리티는 호스트가 작성한 것과 동일한 바이트를 읽고 있는지를 확인하고 출력을 STDOUT에 프린트합니다 확인하고. 또한 이 유틸리티는 출력을 JSON 형식 파일로 로깅합니다.

vioperf 유틸리티를 사용한 스토리지 리소스를 검증합니다.

[root@sn1-r720-g03-27 /]# vioperf /mnt/vertica\_shared 경고: 버티카는 메모리 MB당 파일 1개(최소 65536개)를 열 것을 권장합니다. 'ulimit -n'을 참조하십시오.

필요한 최소 I/O는 전이중(full duplex) 방식에서 각 노드의 물리적 프로세서 코어당 20MB/초 읽기 및 쓰기입니다. 즉, 클러스터의 모든 노드에서 동시에 이 속도로 읽기 및 쓰기가 가능해야 합니다.

각 노드에서 권장되는 I/O는 물리적 코어당 40MB/초입니다. 예를 들어 2개의 하이퍼스레드(hyper-threaded) 6코어 CPU가 있는 서버 노드의 I/O 속도는 필요한 최소 240MB/초이며, 480MB/초가 권장됩니다.

test | directory | counter name | counter value | counter value (10 sec avg) | counter value/core | counter value/core (10 sec avg) | thread count | %CPU | %IO Wait | elapsed time (s)| remaining time (s)

-------------------------------------------------------------------------------------------------------

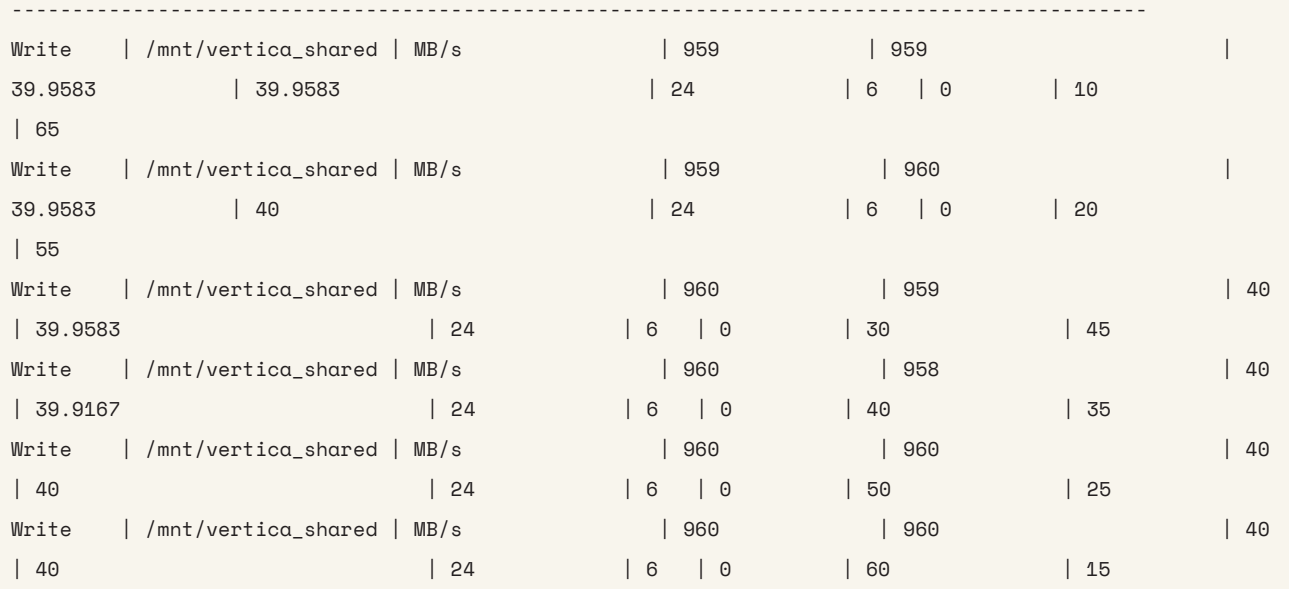

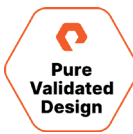

퓨어스토리지 인증 디자인

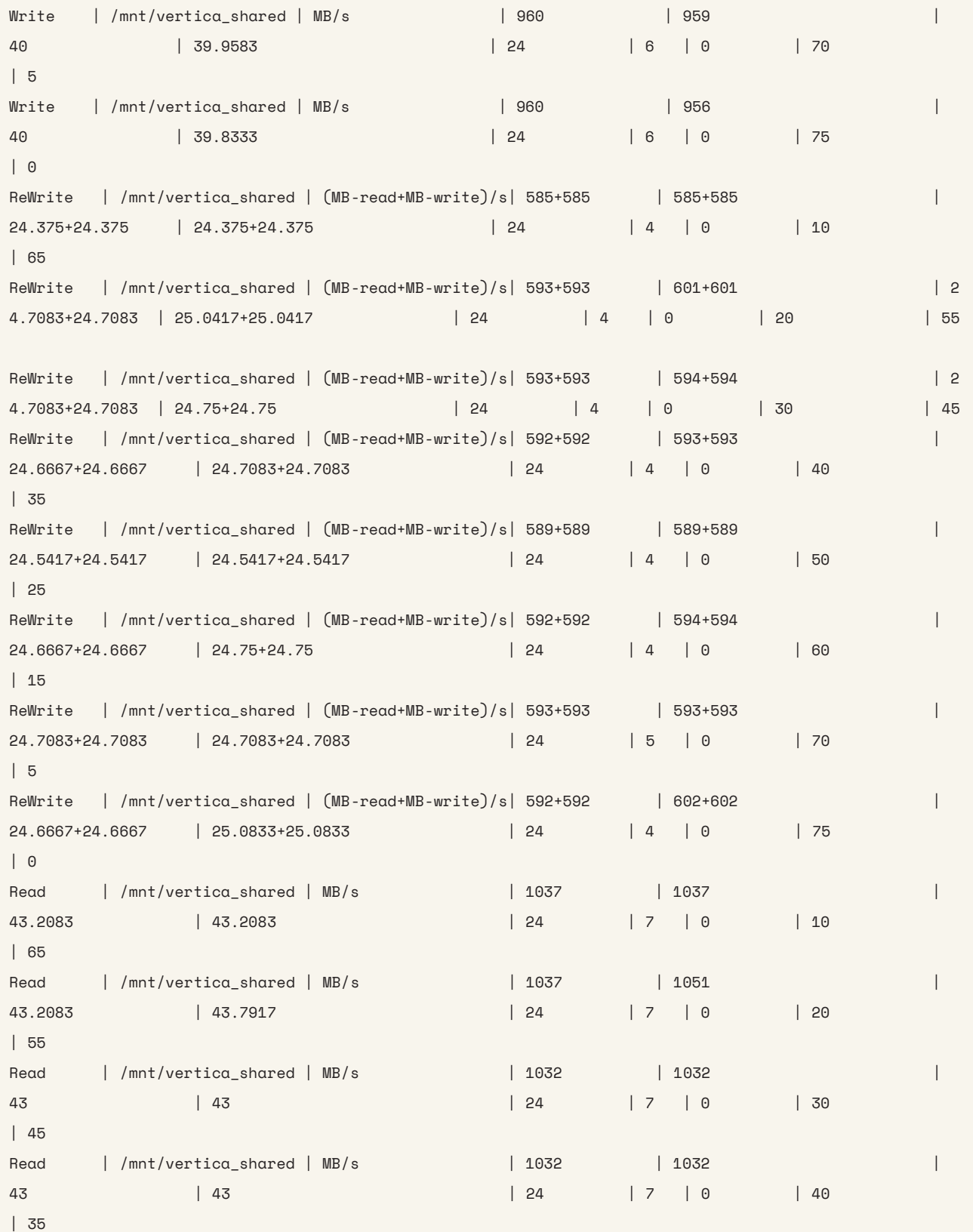

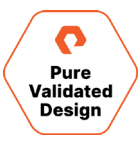

#### 퓨어스토리지 인증 디자인

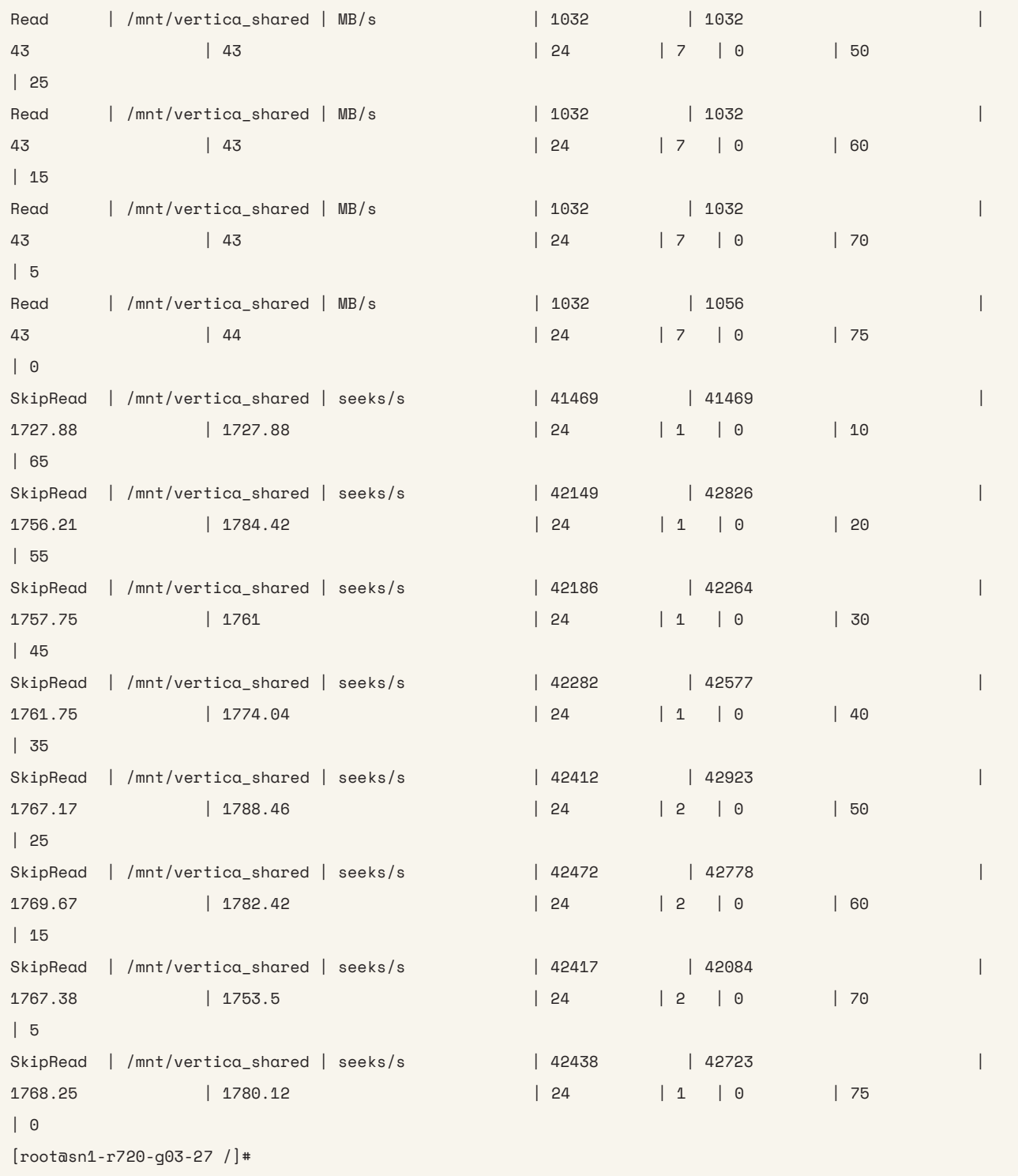

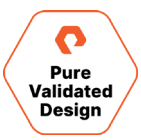

# <span id="page-44-0"></span>문서 수정본

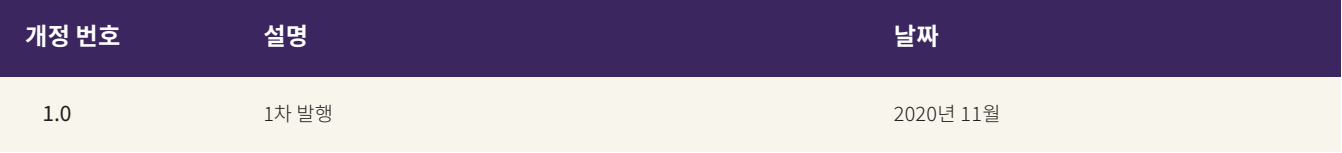

©2020 Pure Storage, Pure P 로고, 퓨어의 등록상표 목록[\(https://www.purestorage.com/legal/productenduserinfo.html](https://www.purestorage.com/legal/productenduserinfo.html))에 포함된 마크는 Pure Storage, Inc.의 등록상표입니다. 기타 모든 상표는 각 해당 소유권자의 재산입니다. 퓨어스토리지 제품 및 프로그램의 사용은 <https://www.purestorage.com/legal/productenduserinfo.html> 및 <https://www.purestorage.com/patents>에서 제공되는 엔드유저 계약, IP 및 기타 약관의 적용을 받습니다.

이 문서에 설명된 퓨어스토리지 제품과 프로그램들은 제품의 사용, 복사, 배포 및 역컴파일/역엔지니어링을 제한하는 라이선스 계약 하에 배포됩니다. 이 문서의 어떠한 부분도 퓨어스토리지의 사전 서면 허가 없이 어떠한 형식이나 방법으로도 복제될 수 없습니다. 퓨어스토리지는 사전 통지 없이 언제든지 퓨어스토리지 제품 및/또는 본 문서에 설명된 프로그램을 개선 및/또는 변경할 수 있습니다.

이 문서는 ʻ있는 그대로' 제공되며, 퓨어스토리지는 법적으로 허용된 범위 내에서 상품성, 특수 목적을 위한 적합성, 또는 비침해성에 대한 보증은 물론, 그 어떠한 명시적, 묵시적, 서면, 구술 또는 법적 보증을 부인합니다. 퓨어스토리지는 이 문서의 이용, 공급 또는 성과와 관련하여 발생하는 모든 우발적 또는 결과적 손해에 대해 어떠한 경우에도 책임을 지지 않습니다. 이 문서에 포함된 정보는 예고 없이 변경될 수 있습니다.

Pure Storage, Inc. 650 Castro Street, #400 Mountain View, CA 94041

**[purestorage.com/kr](https://www.purestorage.com/kr/) +82 2 6001-3330**

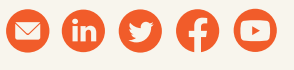

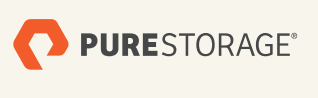

PS1928-01 11/2020